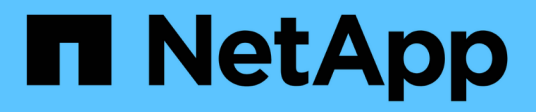

## **Descripción general del proceso de cuotas** ONTAP 9

NetApp September 12, 2024

This PDF was generated from https://docs.netapp.com/es-es/ontap/volumes/quota-rules-policiesenforced-quotas-concept.html on September 12, 2024. Always check docs.netapp.com for the latest.

# **Tabla de contenidos**

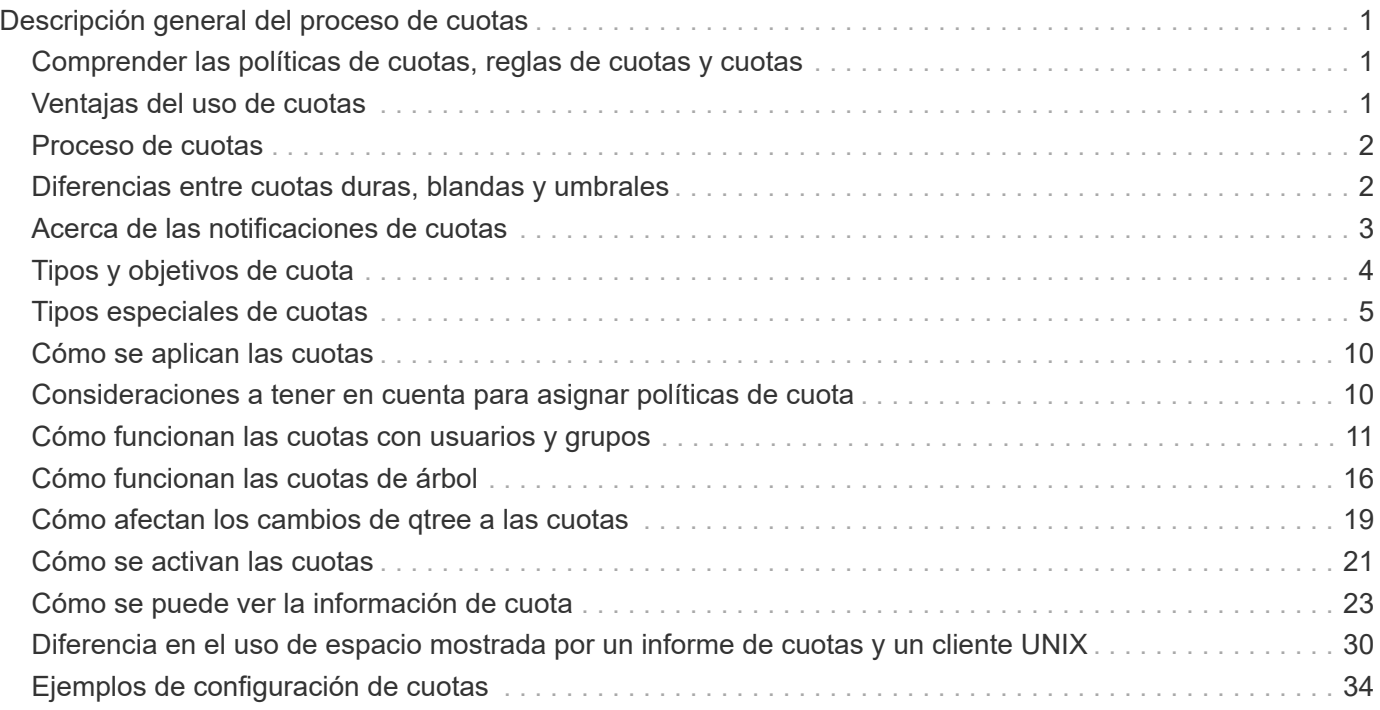

# <span id="page-2-0"></span>**Descripción general del proceso de cuotas**

## <span id="page-2-1"></span>**Comprender las políticas de cuotas, reglas de cuotas y cuotas**

Las cuotas se definen en reglas de cuotas específicas de los volúmenes de FlexVol. Estas reglas de cuota se recopilan juntas en una política de cuotas para una máquina virtual de almacenamiento (SVM) y se activan en cada volumen de la SVM.

Una regla de cuota siempre es específica de un volumen. Las reglas de cuota no tienen efecto hasta que se activan las cuotas en el volumen definido en la regla de cuota.

Una política de cuota es una colección de reglas de cuota para todos los volúmenes de una SVM. Las políticas de cuotas no se comparten entre las SVM. Una SVM puede tener hasta cinco políticas de cuota, lo que le permite tener copias de backup de políticas de cuotas. Se asigna una política de cuota a una SVM en cualquier momento. Cuando se inicializa o cambia el tamaño de las cuotas en un volumen, se activan las reglas de cuota en la política de cuotas que está actualmente asignada a la SVM.

Una cuota es la restricción real que ONTAP impone o el seguimiento real que ONTAP realiza. Una regla de cuota siempre da como resultado al menos una cuota y podría dar lugar a muchas cuotas derivadas adicionales. La lista completa de cuotas forzadas sólo es visible en los informes de cuotas.

La activación es el proceso de activación de ONTAP para crear cuotas impuestas a partir del conjunto actual de reglas de cuotas en la política de cuotas asignada. La activación se produce volumen por volumen. La primera activación de cuotas en un volumen se denomina inicialización. Las activaciones posteriores se denominan reinicialización o cambio de tamaño, según el alcance de los cambios.

## <span id="page-2-2"></span>**Ventajas del uso de cuotas**

Es posible usar cuotas para gestionar y supervisar el uso de los recursos con volúmenes de FlexVol.

La definición de cuotas ofrece varias ventajas. Puede utilizar las cuotas predeterminadas, explícitas, derivadas y de seguimiento para gestionar el uso del disco de la forma más eficaz posible.

### **Limite el consumo de recursos**

Puede limitar la cantidad de espacio en disco o la cantidad de archivos que utiliza un usuario o grupo, o que contiene un qtree.

#### **Realice un seguimiento del uso de recursos**

Se puede realizar un seguimiento de la cantidad de espacio en disco o el número de archivos que utiliza un usuario, grupo o qtree sin fijar un límite.

#### **Notificar a los usuarios**

Las notificaciones se pueden generar cuando el uso de recursos alcanza niveles específicos. Esto avisa a los usuarios cuando su uso del disco o del archivo es demasiado alto.

## <span id="page-3-0"></span>**Proceso de cuotas**

Las cuotas proporcionan una forma de restringir o realizar un seguimiento del espacio en disco y del número de archivos que usan los usuarios, grupos o qtrees. Las cuotas se aplican a un volumen o qtree de FlexVol concreto.

Las cuotas pueden ser suaves o duras. Las cuotas blandas hacen que ONTAP envíe una notificación cuando se superen los límites especificados y las cuotas rígidas evitan que una operación de escritura tenga éxito cuando se superen los límites especificados.

Cuando ONTAP recibe una solicitud de un usuario o grupo de usuarios para escribir en un volumen de FlexVol, comprueba si se activan las cuotas en ese volumen para el usuario o el grupo de usuarios y determina lo siguiente:

• Si se alcanzará el límite rígido

En caso afirmativo, la operación de escritura falla cuando se alcanza el límite rígido y se envía la notificación de cuota dura.

• Si se incumplido el límite blando

Si la respuesta es sí, la operación de escritura se realiza correctamente cuando se cumple el límite de software y se envía la notificación de cuota de software.

• Si una operación de escritura no superará el límite de software

Si la respuesta es sí, la operación de escritura es correcta y no se envía ninguna notificación.

## <span id="page-3-1"></span>**Diferencias entre cuotas duras, blandas y umbrales**

Las cuotas rígidas impiden las operaciones mientras que las cuotas blandas activan las notificaciones.

Las cuotas estrictas imponen un límite duro a los recursos del sistema; cualquier operación que pueda resultar en superar el límite falla. Los siguientes ajustes crean cuotas rígidas:

- Parámetro límite de discos
- Parámetro límite de archivos

Las cuotas suaves envían un mensaje de advertencia cuando el uso de recursos alcanza un cierto nivel, pero no afectan a las operaciones de acceso a datos, por lo que puede tomar las acciones apropiadas antes de que se supere la cuota. Los siguientes ajustes crean cuotas programables:

- Umbral del parámetro Disk Limit
- Parámetro límite de disco duro
- Parámetro límite de archivos de software

Las cuotas de umbral y de disco duro permiten a los administradores recibir más de una notificación sobre una cuota. Normalmente, los administradores establecen el umbral del límite de disco en un valor que es sólo ligeramente inferior al límite de disco, de modo que el umbral proporciona una "advertencia final" antes de que las escrituras empiecen a fallar.

## <span id="page-4-0"></span>**Acerca de las notificaciones de cuotas**

Las notificaciones de cuota son mensajes que se envían al sistema de gestión de eventos (EMS) y también se configuran como capturas SNMP.

Las notificaciones se envían en respuesta a los siguientes eventos:

- Se alcanza una cuota dura; en otras palabras, se intenta superarla
- Se supera una cuota suave
- Ya no se supera una cuota blanda

Los umbrales son ligeramente diferentes de los de otras cuotas blandas. Los umbrales desencadenan notificaciones sólo cuando se superan, no cuando ya no se superan.

Las notificaciones de cuota fija se pueden configurar mediante el comando volume quota modify. Puede desactivarlas completamente y puede cambiar su frecuencia, por ejemplo, para evitar el envío de mensajes redundantes.

Las notificaciones de cuotas blandas no se pueden configurar porque es poco probable que generen mensajes redundantes y su único propósito es la notificación.

En la siguiente tabla se enumeran los eventos que las cuotas envían al sistema EMS:

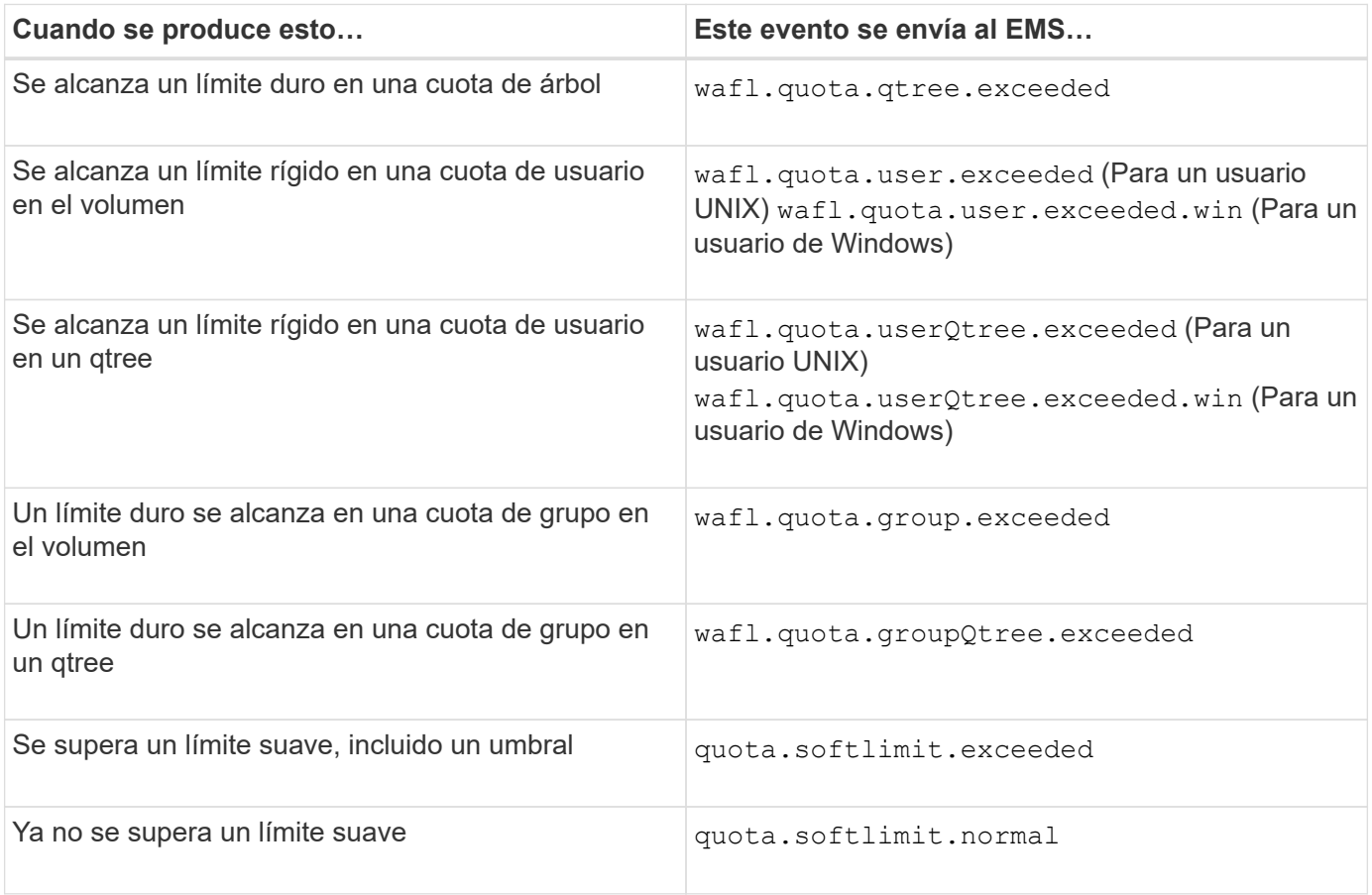

En la tabla siguiente se enumeran las capturas SNMP que generan las cuotas:

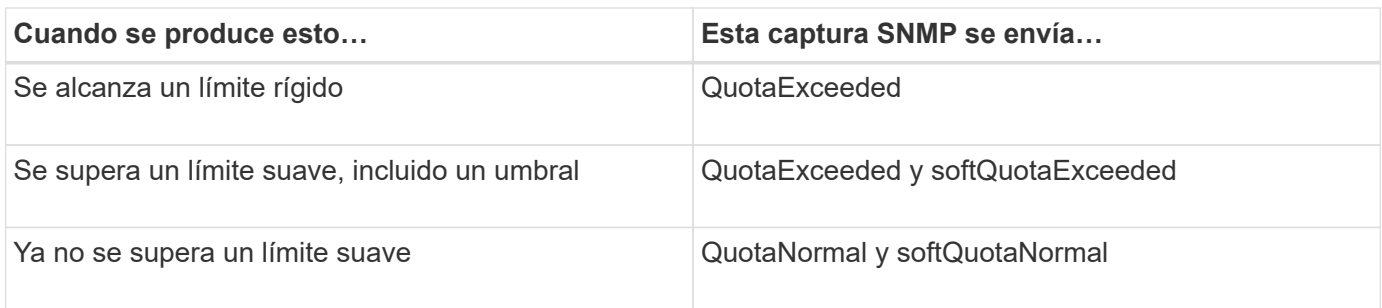

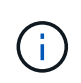

Las notificaciones contienen números de ID de qtree en lugar de nombres de qtree. Es posible correlacionar los nombres de qtree con números de ID mediante el volume qtree show -id comando.

## <span id="page-5-0"></span>**Tipos y objetivos de cuota**

Cada cuota tiene un tipo específico. El destino de cuota se deriva del tipo y especifica el usuario, el grupo o el qtree al que se aplican los límites de cuota.

En la siguiente tabla se muestran los destinos de cuota, los tipos de cuotas a los que está asociado cada destino de cuota y cómo se representa cada destino de cuota.

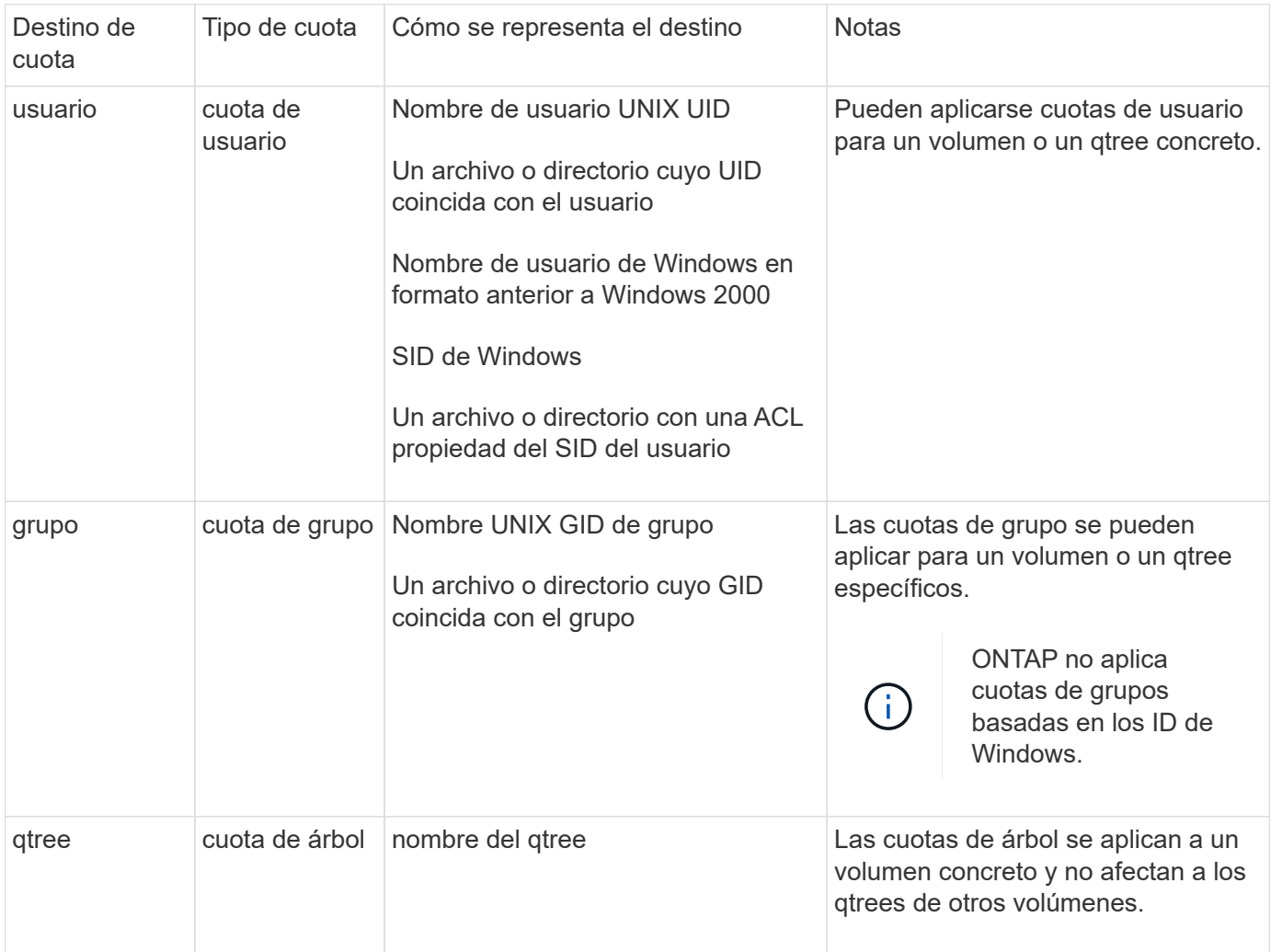

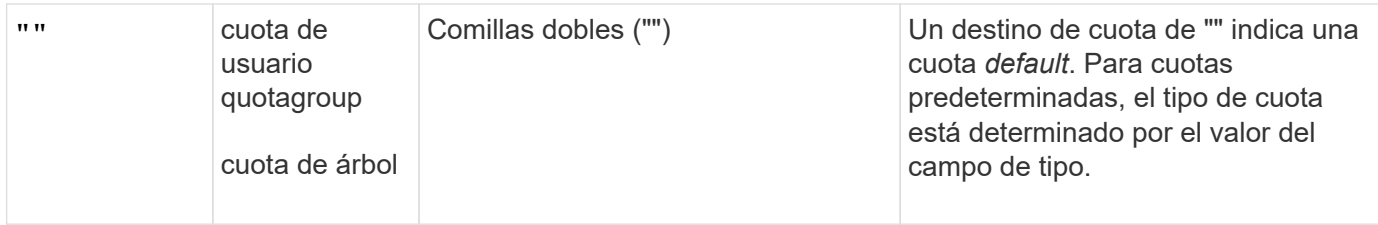

## <span id="page-6-0"></span>**Tipos especiales de cuotas**

## **Cómo funcionan las cuotas predeterminadas**

Puede utilizar cuotas predeterminadas para aplicar una cuota a todas las instancias de un determinado tipo de cuota. Por ejemplo, una cuota de usuario predeterminada afecta a todos los usuarios del sistema para el volumen o qtree de FlexVol especificado. Además, las cuotas predeterminadas le permiten modificar fácilmente sus cuotas.

Puede utilizar cuotas predeterminadas para aplicar automáticamente un límite a un gran conjunto de destinos de cuota sin tener que crear cuotas independientes para cada destino. Por ejemplo, si desea limitar la mayoría de los usuarios a 10 GB de espacio en disco, puede especificar una cuota de usuario predeterminada de 10 GB de espacio en disco en lugar de crear una cuota para cada usuario. Si tiene usuarios específicos para los que desea aplicar un límite diferente, puede crear cuotas explícitas para esos usuarios. (Cuotas explícitas --cuotas con un destino o lista de destinos específicos—anulan las cuotas predeterminadas.)

Además, las cuotas predeterminadas le permiten utilizar el cambio de tamaño en lugar de la reinicialización cuando desea que los cambios de cuota surtan efecto. Por ejemplo, si se agrega una cuota de usuario explícita a un volumen que ya tiene una cuota de usuario predeterminada, se puede activar la nueva cuota mediante el cambio de tamaño.

Las cuotas predeterminadas se pueden aplicar a los tres tipos de destino de cuota (usuarios, grupos y qtrees).

Las cuotas predeterminadas no tienen necesariamente límites especificados; una cuota predeterminada puede ser una cuota de seguimiento.

Una cuota se indica mediante un destino que es una cadena vacía ("") o un asterisco (\*), según el contexto:

- Cuando se crea una cuota mediante volume quota policy rule create comando, establecer el -target el parámetro de una cadena vacía ("") crea una cuota predeterminada.
- En la volume quota policy rule create comando, el -qtree parámetro especifica el nombre del qtree al que se aplica la regla de cuota. Este parámetro no se aplica a las reglas de tipo de árbol. Para las reglas de tipo de usuario o grupo en el nivel de volumen, este parámetro debe contener "".
- En el resultado del volume quota policy rule show comando, aparece una cuota predeterminada con una cadena vacía ("") como destino.
- En el resultado del volume quota report Comando, aparece una cuota predeterminada con un asterisco (\*) como ID y especificador de cuota.

### **Ejemplo de cuota de usuario predeterminada**

La siguiente regla de cuota utiliza una cuota de usuario predeterminada para aplicar un límite de 50 MB a cada usuario para vol1:

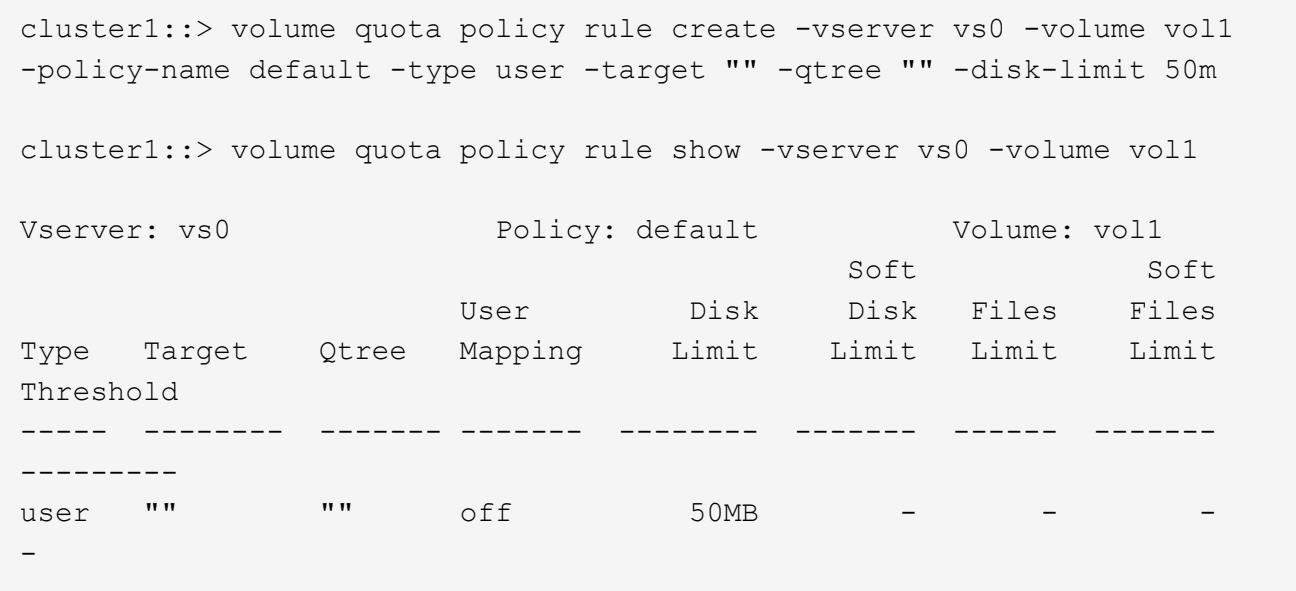

Si algún usuario del sistema introduce un comando que haría que los datos del usuario tomaran más de 50 MB en vol1 (por ejemplo, escribir en un archivo desde un editor), el comando falla.

### **Cómo se utilizan cuotas explícitas**

Puede utilizar cuotas explícitas para especificar una cuota para un destino de cuota específico o para anular una cuota predeterminada para un destino específico.

Una cuota explícita especifica un límite para un usuario, grupo o qtree concreto. Una cuota explícita reemplaza cualquier cuota predeterminada que esté en vigor para el mismo destino.

Cuando agrega una cuota de usuario explícita para un usuario que tiene una cuota de usuario derivada, debe utilizar la misma configuración de asignación de usuario que la cuota de usuario predeterminada. De lo contrario, al cambiar el tamaño de las cuotas, se rechaza la cuota de usuario explícita porque se considera una cuota nueva.

Las cuotas explícitas solo afectan a las cuotas predeterminadas al mismo nivel (volumen o qtree). Por ejemplo, una cuota de usuario explícita para un qtree no afecta a la cuota de usuario predeterminada del volumen en el que contiene dicho qtree. Sin embargo, la cuota de usuario explícita para el qtree anula (sustituye los límites definidos por) la cuota de usuario predeterminada para ese qtree.

#### **Ejemplos de cuotas explícitas**

Las siguientes reglas de cuota definen una cuota de usuario predeterminada que limita todos los usuarios de vol1 a 50MB de espacio. Sin embargo, a un usuario, jsmith, se le permite 80MB GB de espacio, debido a la cuota explícita (que se muestra en negrita):

cluster1::> volume quota policy rule create -vserver vs0 -volume vol1 -policy-name default -type user -target "" -qtree "" -disk-limit 50m

cluster1::> volume quota policy rule create -vserver vs0 -volume vol1 -policy-name default -type user -target "jsmith" -qtree "" -disk-limit 80m

cluster1::> volume quota policy rule show -vserver vs0 -volume vol1

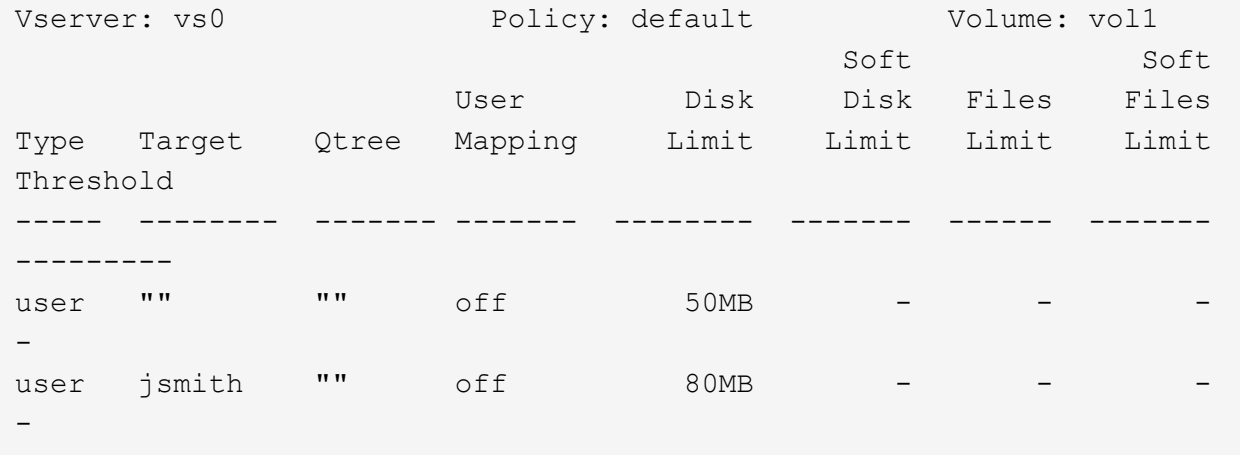

La siguiente regla de cuota restringe el usuario especificado, representado por cuatro ID, a 550MB GB de espacio en disco y a 10.000 GB en el volumen vol1:

cluster1::> volume quota policy rule create -vserver vs0 -volume vol1 -policy-name default -type user -target " jsmith,corp\jsmith,engineering\john smith,S-1-5-32-544" -qtree "" -disk -limit 550m -file-limit 10000 cluster1::> volume quota policy rule show -vserver vs0 -volume vol1 Vserver: vs0 Policy: default Volume: vol1 Soft Soft User Disk Disk Files Files Type Target Qtree Mapping Limit Limit Limit Limit Threshold ----- -------- ------- ------- -------- ------- ------ ------- -------- user "jsmith,corp\jsmith,engineering\john smith, S-1-5-32-544" "" off 550MB - 10000 --

La siguiente regla de cuota restringe el grupo ENG1 a 150MB GB de espacio en disco y un número ilimitado de archivos en el qtree proj1:

cluster1::> volume quota policy rule create -vserver vs0 -volume vol2 -policy-name default -type group -target "eng1" -qtree "proj1" -disk-limit 150m

cluster1::> volume quota policy rule show -vserver vs0 -volume vol2

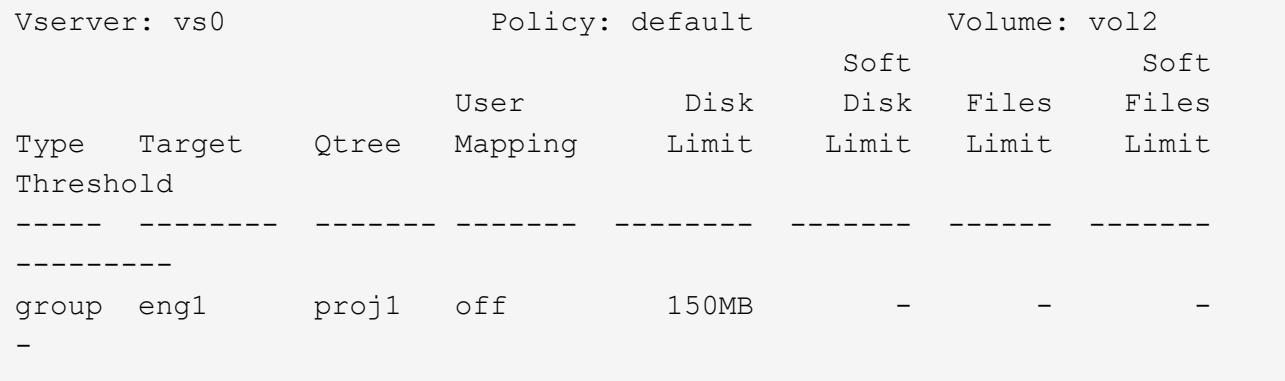

La siguiente regla de cuota restringe el qtree de proj1 TB del volumen vol2 a 750MB GB de espacio en disco y archivos 75.000 GB:

cluster1::> volume quota policy rule create -vserver vs0 -volume vol2 -policy-name default -type tree -target "proj1" -disk-limit 750m -file -limit 75000 cluster1::> volume quota policy rule show -vserver vs0 -volume vol2 Vserver: vs0 Policy: default Volume: vol2 Soft Soft User Disk Disk Files Files Type Target Qtree Mapping Limit Limit Limit Limit Threshold ----- -------- ------- ------- -------- ------- ------ ------- -------- tree proj1 "" - 750MB - 75000 - -

### **Cómo funcionan las cuotas derivadas**

Una cuota impuesta como resultado de una cuota predeterminada, en lugar de una cuota explícita (una cuota con un objetivo específico), se denomina cuota derivada\_.

El número y la ubicación de las cuotas derivadas dependen del tipo de cuota:

- Una cuota de árbol predeterminada de un volumen crea cuotas de árbol predeterminadas derivadas para cada qtree del volumen.
- Una cuota de usuario o de grupo predeterminada crea una cuota de usuario o grupo derivada para cada

usuario o grupo al que pertenece un archivo en el mismo nivel (volumen o qtree).

• Una cuota de usuario o de grupo predeterminada en un volumen crea una cuota de usuario o grupos predeterminada derivada en cada qtree que también tiene una cuota de árbol.

La configuración (incluidos los límites y la asignación de usuarios) de las cuotas derivadas es la misma que la configuración de las cuotas predeterminadas correspondientes. Por ejemplo, una cuota de árbol predeterminada con un límite de disco de 20 GB en un volumen crea cuotas de árbol derivadas con límites de disco de 20 GB en los qtrees del volumen. Si una cuota predeterminada es una cuota de seguimiento (sin límites), las cuotas derivadas también realizan un seguimiento de las cuotas.

Para ver las cuotas derivadas, puede generar un informe de cuotas. En el informe, un usuario derivado o cuota de grupo se indica mediante un especificador de cuota que está en blanco o un asterisco (\*). Sin embargo, una cuota de árbol derivada tiene un especificador de cuota; para identificar una cuota de árbol derivada, debe buscar una cuota de árbol predeterminada en el volumen con los mismos límites.

Las cuotas explícitas interactúan con las cuotas derivadas de las siguientes formas:

- Las cuotas derivadas no se crean si ya existe una cuota explícita para el mismo destino.
- Si existe una cuota derivada al crear una cuota explícita para un destino, puede activar la cuota explícita cambiando el tamaño en lugar de tener que realizar una inicialización completa de la cuota.

## **Utilizar cuotas de seguimiento**

Una cuota de seguimiento genera un informe del uso del disco y los archivos y no limita el uso de recursos. Cuando se utiliza el seguimiento de cuotas, la modificación de los valores de cuota es menos perjudicial porque puede cambiar el tamaño de las cuotas en lugar de desactivarlas y volver a activarlas.

Para crear una cuota de seguimiento, se omiten los parámetros límite de disco y límite de archivos. Esto indica a ONTAP que supervise el uso de discos y archivos para ese destino a ese nivel (volumen o qtree) sin imponer límites. Las cuotas de seguimiento se indican en la salida de show comandos y el informe de cuotas con un guión ("-") para todos los límites. ONTAP crea cuotas de seguimiento automáticamente cuando utiliza la interfaz de usuario de System Manager para crear cuotas explícitas (cuotas con destinos específicos). Cuando se utiliza la CLI, el administrador de almacenamiento crea cuotas de seguimiento además de las cuotas explícitas.

También puede especificar una cuota de seguimiento *default*, que se aplica a todas las instancias del destino. Las cuotas de seguimiento predeterminadas le permiten realizar un seguimiento del uso de todas las instancias de un tipo de cuota (por ejemplo, todos los qtrees o todos los usuarios). Además, le permiten utilizar el cambio de tamaño en lugar de la reinicialización cuando desea que los cambios de cuota surtan efecto.

### **Ejemplos**

El resultado de una regla de seguimiento muestra las cuotas vigentes para un qtree, usuario y grupo, como se muestra en el siguiente ejemplo de una regla de seguimiento a nivel de volumen:

```
Vserver: vs0 Policy: default Volume: fv1
  Soft Soft
                  User Disk Disk Files Files
Type Target Qtree Mapping Limit Limit Limit Limit Threshold
                ----- -------- ------- ------- ------ ------ ------ ------ ---------
tree "" "" - - - - - - -
user ""     ""     off   -   -   -   -   -
group "" "" - - - - - - -
```
## <span id="page-11-0"></span>**Cómo se aplican las cuotas**

Comprender cómo se aplican las cuotas le permite configurar las cuotas correctamente y definir los límites esperados.

Cada vez que se intenta crear un archivo o escribir datos en un archivo de un volumen de FlexVol con cuotas habilitadas, se comprueban los límites de cuotas antes del avance de la operación. Si la operación supera el límite de disco o el límite de archivos, se impedirá la operación.

Los límites de cuota se comprueban en el siguiente orden:

- 1. La cuota de árbol para ese qtree (esta comprobación no es relevante si el archivo se está creando o escribiendo en qtree0).
- 2. La cuota de usuario del usuario al que pertenece el archivo en el volumen
- 3. La cuota de grupo del grupo al que pertenece el archivo en el volumen
- 4. La cuota de usuario del usuario al que pertenece el archivo en el qtree (esta comprobación no es relevante si el archivo se crea o se escribe en qtree0).
- 5. La cuota de grupo del grupo al que pertenece el archivo en el qtree (esta comprobación no es relevante si el archivo se crea o se escribe en qtree0).

Puede que la cuota con el límite más pequeño no sea la que se supere primero. Por ejemplo, si una cuota de usuario para el volumen vol1 es 100 GB, Además, la cuota de usuario para el segundo qtree que contiene el volumen vol1 es de 20 GB. Se podría llegar al límite de volumen primero si ese usuario ya ha escrito más de 80 GB de datos en el volumen vol1 (pero fuera del segundo trimestre del qtree).

#### **Información relacionada**

- ["Cómo se aplican las cuotas al usuario raíz"](#page-14-0)
- ["Cómo se aplican las cuotas a los usuarios con múltiples ID"](#page-15-0)

## <span id="page-11-1"></span>**Consideraciones a tener en cuenta para asignar políticas de cuota**

Una política de cuota es un grupo de las reglas de cuota para todos los volúmenes de FlexVol de una SVM. Debe tener en cuenta ciertas consideraciones al asignar las políticas de cuota.

- Una SVM tiene una política de cuotas asignada en cualquier momento. Cuando se crea una SVM, se crea una política de cuota vacía y se asigna a la SVM. Esta política de cuota predeterminada tiene el nombre "default" a menos que se especifique otro nombre cuando se crea la SVM.
- Un SVM puede tener hasta cinco políticas de cuotas. Si un SVM tiene cinco políticas de cuotas, no se puede crear una nueva política de cuotas para la SVM hasta que se elimine una política de cuotas existente.
- Cuando necesite crear una regla de cuota o cambiar reglas de cuota para una política de cuota, puede elegir cualquiera de los siguientes enfoques:
	- Si está trabajando en una política de cuota que está asignada a una SVM, no necesita asignar la política de cuota a la SVM.
	- Si está trabajando en una política de cuota sin asignar y luego asigna la política de cuota al SVM, debe tener un backup de la política de cuota a la que puede revertir si es necesario.

Por ejemplo, puede realizar una copia de la política de cuotas asignada, cambiar la copia, asignar la copia a la SVM y cambiar el nombre de la política de cuotas original.

• Puede cambiar el nombre de una política de cuotas incluso aunque se asigne a la SVM.

## <span id="page-12-0"></span>**Cómo funcionan las cuotas con usuarios y grupos**

## **Descripción general del funcionamiento de las cuotas con usuarios y grupos**

Puede especificar un usuario o un grupo como el destino de una cuota. Hay varias diferencias de implementación a tener en cuenta al definir una cuota.

Algunas de las diferencias que debe tener en cuenta incluyen las siguientes:

- Usuario o grupo
- UNIX o Windows
- Usuarios y grupos especiales
- Se incluyen varios ID

También hay diferentes formas de especificar identificadores para los usuarios en función del entorno.

## **Especifique usuarios UNIX para cuotas**

Puede especificar un usuario UNIX para una cuota en uno de varios formatos diferentes.

Los tres formatos disponibles al especificar un usuario UNIX para una cuota incluyen los siguientes:

• El nombre de usuario (como jsmith).

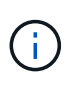

No puede utilizar un nombre de usuario UNIX para especificar una cuota si ese nombre incluye una barra invertida (\) o un signo @. Esto se debe a que ONTAP trata los nombres que contienen estos caracteres como nombres de Windows.

- El ID de usuario o UID (como 20).
- La ruta de un archivo o directorio que pertenezca a ese usuario, de manera que el UID del archivo coincida con el usuario.

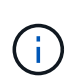

Si especifica un nombre de archivo o directorio, debe seleccionar un archivo o directorio que durará tanto como la cuenta de usuario permanezca en el sistema.

La especificación de un nombre de archivo o directorio para el UID no hace que ONTAP aplique una cuota a ese archivo o directorio.

### **Especifique los usuarios de Windows para las cuotas**

Puede especificar un usuario de Windows para una cuota en uno de varios formatos diferentes.

Los tres formatos disponibles al especificar un usuario de Windows para una cuota incluyen los siguientes:

- El nombre de Windows en formato anterior a Windows 2000.
- El identificador de seguridad (SID) que muestra Windows en formato de texto, como S-1-5-32-544 .
- Nombre de un archivo o directorio que tiene una ACL propiedad del SID de ese usuario.

Si especifica un nombre de archivo o directorio, debe seleccionar un archivo o directorio que durará tanto como la cuenta de usuario permanezca en el sistema.

Para que ONTAP obtenga el SID de la ACL, la ACL debe ser válida.

 $\mathbf{1}$ 

Si el archivo o directorio existe en un qtree de estilo UNIX o si el sistema de almacenamiento utiliza el modo UNIX para la autenticación de usuarios, ONTAP aplica la cuota de usuario al usuario cuyo **UID**, no SID, coincide con el del archivo o directorio.

La especificación de un nombre de archivo o directorio para identificar a un usuario para una cuota no hace que ONTAP aplique una cuota a ese archivo o directorio.

## **Cómo crean cuotas derivadas las cuotas de usuario y de grupo predeterminadas**

Cuando se crean cuotas predeterminadas de usuarios o grupos, las cuotas de usuarios o grupos correspondientes se crean automáticamente para cada usuario o grupo al que pertenecen archivos en el mismo nivel.

Las cuotas de usuarios y grupos derivadas se crean de las siguientes formas:

- Una cuota de usuario predeterminada en un volumen de FlexVol crea cuotas de usuario derivadas para cada usuario al que pertenece un archivo en cualquier parte del volumen.
- Una cuota de usuario predeterminada en un qtree crea cuotas de usuario derivadas para cada usuario al que pertenece un archivo en el qtree.
- Una cuota de grupo predeterminada en un volumen FlexVol crea cuotas de grupo derivadas para cada grupo al que pertenece un archivo en cualquier parte del volumen.
- Una cuota de grupo predeterminada en un qtree crea cuotas de grupo derivadas para cada grupo al que pertenece un archivo en el qtree.

Si un usuario o grupo no posee archivos en el nivel de una cuota de grupo o de usuario predeterminada, no se crean cuotas derivadas para el usuario o grupo. Por ejemplo, si se crea una cuota de usuario predeterminada para el proyecto de qtree 1 y el jsmith de usuario es propietario de archivos en un qtree diferente, no se crea

ninguna cuota de usuario derivada para jsmith.

Las cuotas derivadas tienen la misma configuración que las cuotas predeterminadas, incluidos los límites y la asignación de usuarios. Por ejemplo, si una cuota de usuario predeterminada tiene un límite de disco de 50 MB y tiene activada la asignación de usuarios, todas las cuotas derivadas resultantes también tienen un límite de disco de 50 MB y la asignación de usuarios activada.

Sin embargo, no existen límites en las cuotas derivadas para tres usuarios y grupos especiales. Si los siguientes usuarios y grupos poseen archivos en el nivel de una cuota de grupo o de usuario predeterminada, se crea una cuota derivada con la misma configuración de asignación de usuario que la cuota de grupo o usuario predeterminada, pero sólo es una cuota de seguimiento (sin límites):

- Usuario raíz UNIX (UID 0)
- Grupo raíz UNIX (GID 0)
- Grupo BUILTIN\Administradores de Windows

Puesto que se realiza un seguimiento de las cuotas para los grupos de Windows como cuotas de usuario, una cuota derivada para este grupo es una cuota de usuario derivada de una cuota de usuario predeterminada, no de una cuota de grupo predeterminada.

### **Ejemplo de cuotas de usuario derivadas**

Si tiene un volumen en el que tres usuarios (archivos root, jsmith y bob) son propios y crea una cuota de usuario predeterminada en el volumen, ONTAP crea automáticamente tres cuotas de usuario derivadas. Por lo tanto, después de reiniciar las cuotas en el volumen, aparecen cuatro nuevas cuotas en el informe de cuotas:

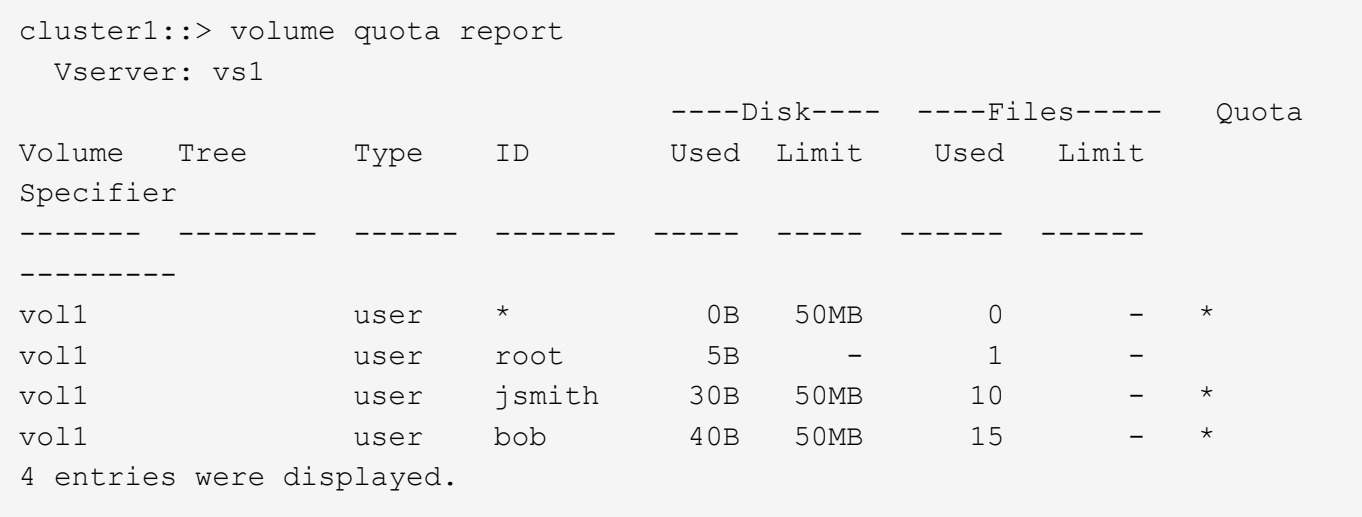

La primera línea nueva es la cuota de usuario predeterminada que ha creado, que puede identificarse con el asterisco (\*) como ID. Las otras líneas nuevas son las cuotas de usuario derivadas. Las cuotas derivadas para jsmith y bob tienen el mismo límite de disco de 50 MB que la cuota predeterminada. La cuota derivada para el usuario raíz es una cuota de seguimiento sin límites.

## <span id="page-14-0"></span>**Cómo se aplican las cuotas al usuario raíz**

El usuario raíz (UID=0) en los clientes UNIX está sujeto a cuotas de árbol, pero no a cuotas de usuario o grupo. Esto permite que el usuario raíz realice acciones en nombre de otros usuarios que de otro modo serían evitados por una cuota.

Cuando el usuario root realiza un cambio de propiedad de archivo o directorio u otra operación (como el chown comando unix) en nombre de un usuario con menos Privileges, ONTAP comprueba las cuotas en función del nuevo propietario, pero no informa de errores ni detiene la operación, incluso si se superan las restricciones de cuota dura del nuevo propietario. Esto puede ser útil cuando una acción administrativa, como la recuperación de datos perdidos, resulta en exceder temporalmente las cuotas.

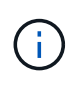

Sin embargo, una vez realizada la transferencia de propiedad, un sistema cliente informará de un error de espacio en disco si el usuario intenta asignar más espacio en disco mientras se supera la cuota.

### **Información relacionada**

- ["Cómo se aplican las cuotas"](#page-11-0)
- ["Cómo se aplican las cuotas a los usuarios con múltiples ID"](#page-15-0)

### **Cómo funcionan las cuotas con grupos especiales de Windows**

Hay varios grupos especiales de Windows que procesan cuotas de forma diferente a otros grupos de Windows. Debe comprender cómo se aplican las cuotas a estos grupos especiales.

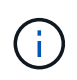

ONTAP no admite cuotas de grupos basadas en los ID de grupos de Windows. Si especifica un identificador de grupo de Windows como destino de cuota, la cuota se considera una cuota de usuario.

### **Todos**

Cuando el destino de cuota es el grupo Todos, un archivo con una ACL que muestra el propietario Todos se cuenta bajo el SID para Todos.

#### **BUILTIN\Administrators**

Cuando el destino de cuota es el grupo BUILTIN\Administrators, la entrada se considera una cuota de usuario y se utiliza solo para el seguimiento. No puede imponer restricciones a BUILTIN\Administrators. Si un miembro de BUILTIN\Administrators crea un archivo, el archivo es propiedad de BUILTIN\Administrators y se cuenta bajo el SID para BUILTIN\Administrators (no el SID personal del usuario).

### <span id="page-15-0"></span>**Cómo se aplican las cuotas a los usuarios con múltiples ID**

Un usuario puede estar representado por varios ID. Puede definir una cuota de usuario única para dicho usuario especificando una lista de identificadores como destino de cuota. Un archivo que pertenece a cualquiera de estos ID está sujeto a la restricción de la cuota de usuario.

Supongamos que un usuario tiene el UID de UNIX 20 y los ID de Windows  $\text{corpl}$ iohn  $\text{smith v}$ . engineering\jsmith Para este usuario, puede especificar una cuota en la que el destino de cuota sea una lista de UID e Id. De Windows. Cuando este usuario escribe en el sistema de almacenamiento, se aplica la cuota especificada, independientemente de si la escritura se origina en UID 20, corp\john\_smith o engineering\jsmith.

Tenga en cuenta que las reglas de cuota independientes se consideran destinos independientes, incluso si los ID pertenecen al mismo usuario. Por ejemplo, para el mismo usuario puede especificar una cuota que limite UID 20 a 1GB de espacio en disco y otra cuota que limite corp\john\_smith a 2GB de espacio en disco, aunque ambos ID representen el mismo usuario. ONTAP aplica cuotas a UID 20 y corp\john smith por separado. En este caso, no se aplican límites a engineering\jsmith, aunque se apliquen límites a los otros ID utilizados por el mismo usuario.

### **Información relacionada**

- ["Cómo se aplican las cuotas"](#page-11-0)
- ["Cómo se aplican las cuotas al usuario raíz"](#page-14-0)

### **Cómo ONTAP determina los ID de usuario en un entorno mixto**

Si tiene usuarios que acceden al sistema de almacenamiento de ONTAP desde clientes de Windows y UNIX, se utiliza la seguridad tanto de Windows como de UNIX para determinar la propiedad de los archivos. Hay varios factores que determinan si ONTAP usa un identificador de UNIX o Windows al aplicar cuotas de usuario.

Si el estilo de seguridad del volumen qtree o FlexVol que contiene el archivo es solo NTFS o sólo UNIX, el estilo de seguridad determina el tipo de ID utilizado al aplicar cuotas de usuario. Para qtrees con estilo de seguridad mixto, el tipo de ID utilizado viene determinado por si el archivo tiene una ACL.

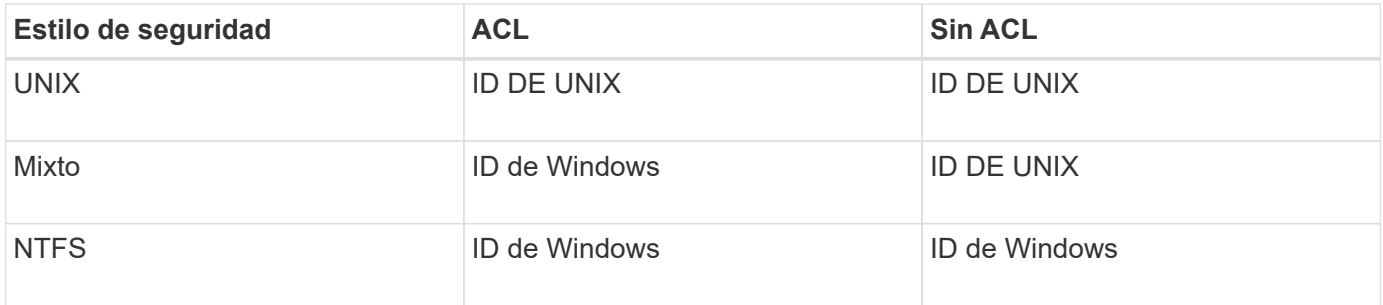

En la siguiente tabla se resume el tipo de ID que se utiliza.

## **Cómo funcionan las cuotas con varios usuarios**

Cuando coloca varios usuarios en el mismo destino de cuota, los límites definidos por la cuota no se aplican a cada usuario individual. En su lugar, los límites de cuota se comparten entre todos los usuarios del destino de cuota.

A diferencia de lo que ocurre con los comandos de gestión de objetos, como volúmenes y qtrees, no se puede cambiar el nombre de un destino de cuota, incluida una cuota de varios usuarios. Esto significa que una vez definida una cuota de varios usuarios, no se pueden modificar los usuarios en el destino de cuota y no se pueden agregar usuarios a un destino ni quitar usuarios de un destino. Si desea agregar o quitar un usuario de una cuota de varios usuarios, debe eliminarse la cuota que contiene ese usuario y definir una nueva regla de cuota con el conjunto de usuarios del destino.

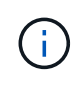

Si combina cuotas de usuario independientes en una cuota de múltiples usuarios, puede activar el cambio mediante el cambio de tamaño de las cuotas. Sin embargo, si desea quitar usuarios de un destino de cuota con varios usuarios o agregar usuarios a un destino que ya tiene varios usuarios, debe reiniciar las cuotas antes de que el cambio surta efecto.

#### **Ejemplo de más de un usuario en una regla de cuota**

En el siguiente ejemplo, hay dos usuarios en la entrada de cuota. Los dos usuarios pueden utilizar hasta

80MB de espacio combinado. Si uno usa 75MB, entonces el otro solo puede usar 5MB.

cluster1::> volume quota policy rule create -vserver vs0 -volume vol1 -policy-name default -type user -target "jsmith,chen" -qtree "" -disk  $-1imit$  80m cluster1::> volume quota policy rule show -vserver vs0 -volume vol1 Vserver: vs0 Policy: default Volume: vol1 Soft Soft User Disk Disk Files Files Type Target Qtree Mapping Limit Limit Limit Limit Threshold ----- -------- ------- ------- -------- ------- ------ ------- -------- user "jsmith, chen" "" off 60MB -

## **Vinculación de nombres UNIX y Windows para cuotas**

En un entorno mixto, los usuarios pueden iniciar sesión como usuarios de Windows o como usuarios de UNIX. Puede configurar cuotas para reconocer que el identificador de UNIX y el identificador de Windows de un usuario representan al mismo usuario.

Las cuotas para el nombre de usuario de Windows se asignan a un nombre de usuario de UNIX, o viceversa, cuando se cumplen las dos condiciones siguientes:

- La user-mapping el parámetro se establece en "on" en la regla de cuota para el usuario.
- Los nombres de usuario se asignaron con el vserver name-mapping comandos.

Cuando un nombre de UNIX y Windows se asignan conjuntamente, se tratan como la misma persona para determinar el uso de cuotas.

## <span id="page-17-0"></span>**Cómo funcionan las cuotas de árbol**

### **Visión General del Funcionamiento de las Cuotas de Árbol**

Puede crear una cuota con un qtree como destino para limitar el tamaño del qtree de destino. Estas cuotas también se denominan *tree Quotas*.

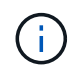

También puede crear cuotas de usuario y de grupo para un qtree concreto. Además, las cuotas de un volumen FlexVol a veces son heredadas por los qtrees que contiene ese volumen.

Cuando se aplica una cuota a un qtree, el resultado es similar a una partición de disco, excepto que se puede cambiar el tamaño máximo del qtree en cualquier momento si se cambia la cuota. Cuando se aplica una cuota de árbol, ONTAP limita el espacio en disco y el número de archivos en el qtree, independientemente de sus propietarios. Ningún usuario, incluidos root y miembros del grupo BUILTIN\Administrators, puede escribir en el

qtree si la operación de escritura hace que se supere la cuota de árbol.

El tamaño de la cuota no garantiza ninguna cantidad específica de espacio disponible. El tamaño de la cuota puede ser mayor que la cantidad de espacio libre disponible para el qtree. Puede utilizar el volume quota report comando para determinar la cantidad real de espacio disponible en el qtree.

### **Cómo funcionan las cuotas de usuario y de grupo con qtrees**

Las cuotas de árbol limitan el tamaño general del qtree. Para evitar que usuarios o grupos individuales consuman todo el qtree, debe especificar una cuota de usuario o de grupo para ese qtree.

### **Ejemplo de cuota de usuario en un qtree**

Supongamos que tiene las siguientes reglas de cuota:

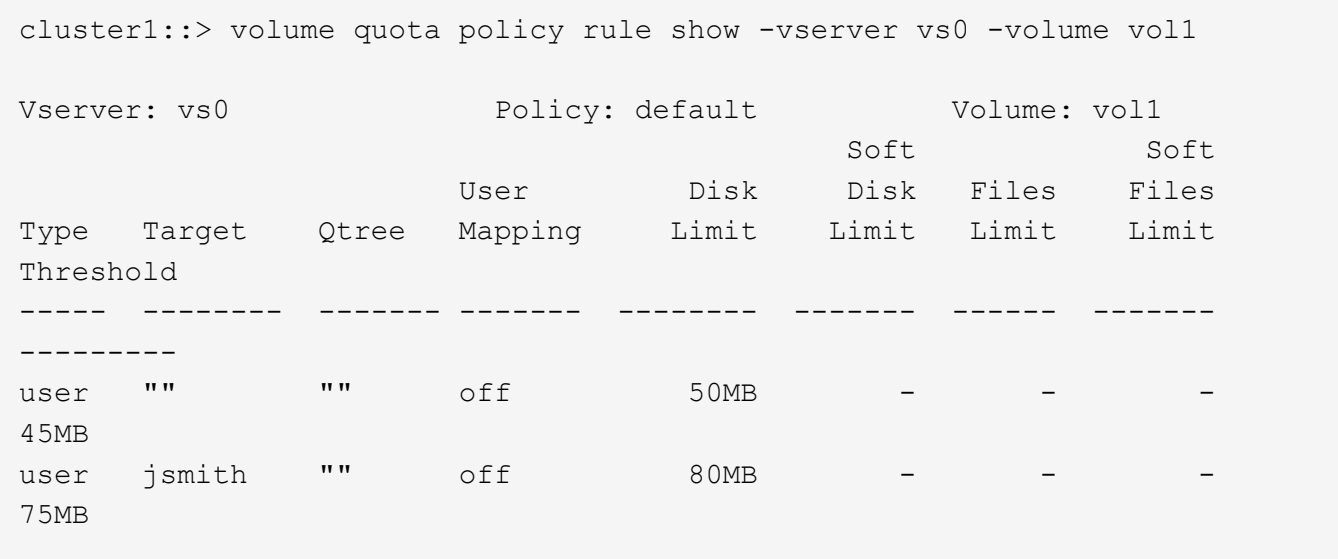

Observarás que un determinado usuario, kjones, está ocupando demasiado espacio en un qtree crítico, proj1, que reside en vol1. Puede restringir el espacio de este usuario agregando la siguiente regla de cuota:

cluster1::> volume quota policy rule create -vserver vs0 -volume vol1 -policy-name default -type user -target "kjones" -qtree "proj1" -disk -limit 20m -threshold 15m

cluster1::> volume quota policy rule show -vserver vs0 -volume vol1

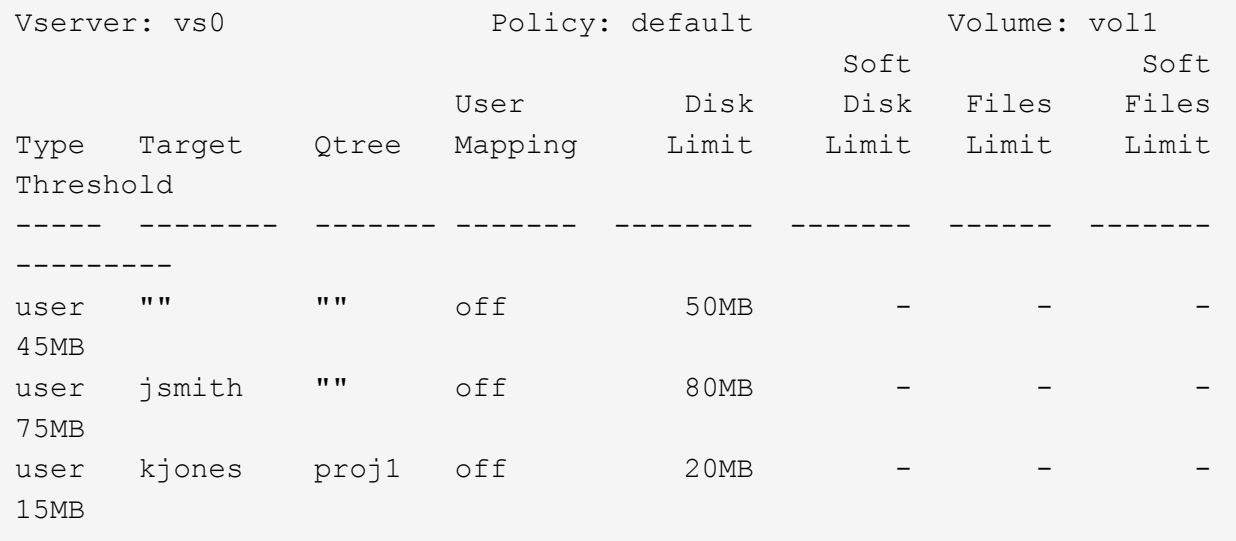

### **Cómo crean las cuotas de árbol predeterminadas en un volumen FlexVol las cuotas de árbol derivadas**

Cuando se crea una cuota de árbol predeterminada en un volumen de FlexVol, las cuotas de árbol derivadas correspondientes se crean automáticamente para cada qtree de ese volumen.

Estas cuotas de árbol derivadas tienen los mismos límites que la cuota de árbol predeterminada. Si no existen cuotas adicionales, los límites tienen los siguientes efectos:

- Los usuarios pueden utilizar tanto espacio en un qtree como se asignan para todo el volumen (siempre y cuando no hayan superado el límite del volumen utilizando el espacio en la raíz u otro qtree).
- Cada uno de los qtrees puede crecer para consumir el volumen completo.

La existencia de una cuota de árbol predeterminada en un volumen sigue afectando a todos los qtrees nuevos que se agregan al volumen. Cada vez que se crea un qtree nuevo, también se crea una cuota de árbol derivada.

Al igual que todas las cuotas derivadas, las cuotas de árbol derivadas muestran los siguientes comportamientos:

- Sólo se crean si el destino no tiene una cuota explícita.
- Aparecen en los informes de cuotas pero no aparecen cuando se muestran las reglas de cuota con volume quota policy rule show comando.

### **Ejemplo de cuotas de árbol derivadas**

Tiene un volumen con tres qtrees (proyecto 1, proyecto 2 y proyecto 3) y la única cuota de árbol es una cuota

explícita en el qtree del proyecto 1 que limita su tamaño de disco a 10 GB. Si crea una cuota de árbol predeterminada en el volumen y reinicializa cuotas en el volumen, el informe de cuota ahora contiene cuatro cuotas de árbol:

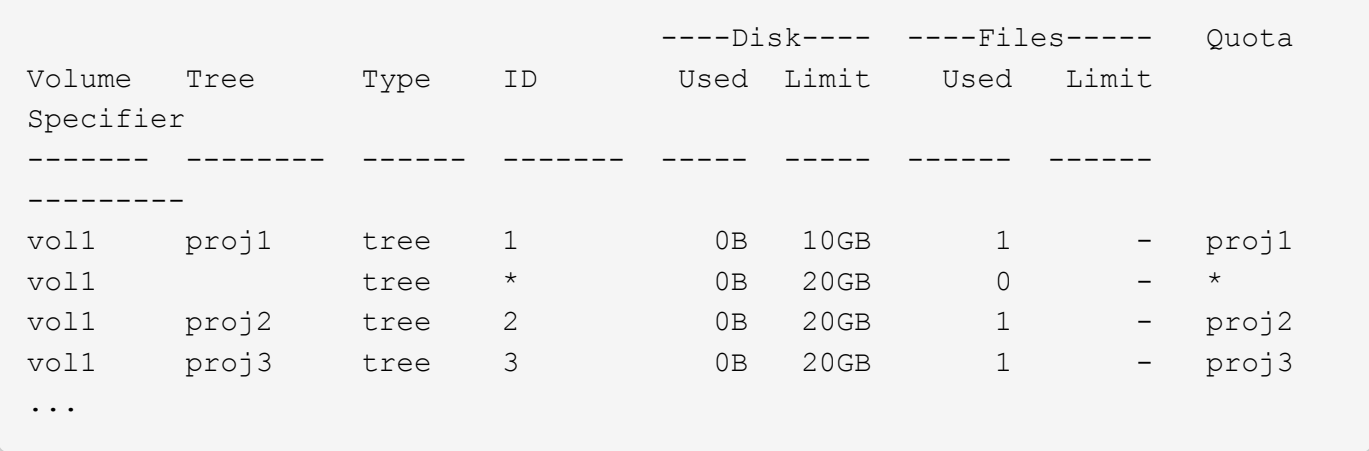

La primera línea muestra la cuota explícita original en el qtree del proyecto 1. Esta cuota permanece sin cambios.

La segunda línea muestra la nueva cuota de árbol predeterminada en el volumen. El especificador de cuota asterisco (\*) indica que es una cuota predeterminada. Esta cuota es el resultado de la regla de cuota que ha creado.

Las dos últimas líneas muestran nuevas cuotas de árboles derivadas para los qtrees proja2 y proy3. ONTAP creó automáticamente estas cuotas como resultado de la cuota de árbol predeterminada en el volumen. Estas cuotas de árbol derivadas tienen el mismo límite de disco de 20 GB que la cuota de árbol predeterminada del volumen. ONTAP no creó una cuota de árbol derivada para el qtree del proyecto 1 porque el qtree del proyecto 1 ya tenía una cuota explícita.

### **Las cuotas de usuario predeterminadas de un volumen de FlexVol afectan a las cuotas de los qtrees de ese volumen**

Si se define una cuota de usuario predeterminada para un volumen de FlexVol, se crea automáticamente una cuota de usuario predeterminada para cada qtree contenido en ese volumen para el que existe una cuota de árbol explícita o derivada.

Si ya existe una cuota de usuario predeterminada en el qtree, no se verá afectada cuando se crea la cuota de usuario predeterminada en el volumen.

Las cuotas de usuario predeterminadas que se crean automáticamente en los qtrees tienen los mismos límites que la cuota de usuario predeterminada que se crea para el volumen.

Una cuota de usuario explícita para un qtree anula (sustituye los límites aplicados por) la cuota de usuario predeterminada creada automáticamente, del mismo modo que anula una cuota de usuario predeterminada en ese qtree que creó un administrador.

## <span id="page-20-0"></span>**Cómo afectan los cambios de qtree a las cuotas**

Cuando se elimina, se cambia el nombre o se cambia el estilo de seguridad de un qtree, las cuotas aplicadas por ONTAP podrían cambiar en función de las cuotas actuales que

se estén aplicando.

## **Eliminación de qtrees y cuotas de árbol**

Cuando se elimina un qtree, ONTAP ya no aplica todas las cuotas aplicables a ese qtree, ya sean explícitas o derivadas.

Si persisten las reglas de cuota depende del lugar donde se elimine el qtree:

- Si elimina un qtree mediante ONTAP, las reglas de cuota de ese qtree se eliminan automáticamente, incluidas las reglas de cuota de árbol y cualquier regla de cuota de usuario y de grupo configurada para ese qtree.
- Si elimina un qtree mediante el cliente CIFS o NFS, debe eliminar cualquier regla de cuota para ese qtree para evitar que se produzcan errores al reiniciar las cuotas. Si crea un qtree nuevo con el mismo nombre que el que eliminó, las reglas de cuota existentes no se aplicarán al nuevo qtree hasta que se reinicien las cuotas.

### **Cómo afecta el cambio de nombre a un qtree a las cuotas**

Cuando se cambia el nombre de un qtree mediante ONTAP, las reglas de cuota de ese qtree se actualizan automáticamente. Si cambia el nombre de un qtree mediante el cliente CIFS o NFS, debe actualizar las reglas de cuota de ese qtree.

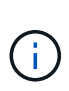

Si cambia el nombre de un qtree mediante su cliente CIFS o NFS y no actualiza las reglas de cuotas de ese qtree con el nuevo nombre antes de reiniciar las cuotas, no se aplicarán las cuotas al qtree. Las cuotas explícitas para el qtree, incluidas las cuotas de árbol y las cuotas de usuario o grupo del qtree, se pueden convertir en cuotas derivadas.

## **Estilos de seguridad Qtree y cuotas de usuarios**

Puede aplicar listas de control de acceso (ACL) en qtrees utilizando NTFS o estilos de seguridad mixtos, pero no utilizando el estilo de seguridad UNIX. El cambio del estilo de seguridad de un qtree puede afectar a la forma en la que se calculan las cuotas. Siempre debe reiniciar las cuotas después de cambiar el estilo de seguridad de un qtree.

Si cambia el estilo de seguridad de un qtree de NTFS o mixto a UNIX, se ignoran todas las ACL de los archivos en ese qtree y el uso del archivo se cobra por los ID de usuario de UNIX.

Si cambia el estilo de seguridad de un qtree de UNIX a uno mixto o NTFS, se vuelven visibles las ACL ocultas anteriormente. Además, cualquier ACL que se ignoraron vuelve a ser efectiva y se ignora la información de usuario de NFS. Si no había ninguna ACL antes, la información de NFS se sigue utilizando en el cálculo de la cuota.

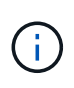

Para asegurarse de que los usos de la cuota para los usuarios de UNIX y Windows se calculen correctamente después de cambiar el estilo de seguridad de un qtree, debe reiniciar las cuotas del volumen que contiene ese qtree.

### **Ejemplo**

En el siguiente ejemplo, se muestra cómo un cambio en el estilo de seguridad de un qtree concreto se traduce en que se carga a otro usuario por el uso de un archivo en el qtree concreto.

Suponga que la seguridad NTFS está vigente en el qtree A, y una ACL otorga a los usuarios de Windows

corp\joe la propiedad de un archivo 5MB. El usuario corp\joe debe pagar 5MB GB de uso de espacio en disco para el qtree A.

Ahora se cambia el estilo De seguridad Del qtree A de NTFS a UNIX. Una vez reinicializadas las cuotas, el usuario de Windows corp\joe ya no se cobra por este archivo; en su lugar, el usuario UNIX correspondiente al UID del archivo se cobra por el archivo. El UID podría ser un usuario UNIX asignado corp\joe o el usuario raíz.

## <span id="page-22-0"></span>**Cómo se activan las cuotas**

## **Descripción general de cómo se activan las cuotas**

Para que surtan efecto, deben activarse nuevas cuotas y cambios en las cuotas existentes. La activación se realiza a nivel de volumen. Saber cómo funciona la activación de cuotas puede ayudarle a administrar sus cuotas con menos interrupciones.

Las cuotas se activan mediante *inicializando* (activándolas) o *redimensionamiento*. La desactivación de cuotas y su activación se denomina reinicialización.

La duración del proceso de activación y su impacto en la aplicación de las cuotas depende del tipo de activación:

- El proceso de inicialización incluye dos partes: A quota on trabajo y un análisis de cuota del sistema de archivos completo del volumen. La exploración comienza después de la quota on el trabajo se completa correctamente. El análisis de cuotas puede tardar algún tiempo; cuantos más archivos tenga el volumen, más tiempo tardará. Hasta que finalice la exploración, la activación de cuota no se completa y las cuotas no se aplican.
- El proceso de cambio de tamaño solo implica un quota resize trabajo. El cambio de tamaño requiere menos tiempo que una inicialización de cuota porque no implica una exploración de cuota. Durante el proceso de cambio de tamaño, las cuotas se siguen aplicando.

De forma predeterminada, la quota on y.. quota resize los trabajos se ejecutan en segundo plano, lo que permite utilizar otros comandos al mismo tiempo.

Los errores y advertencias del proceso de activación se envían al sistema de administración de eventos. Si utiliza la -foreground con el volume quota on o. volume quota resize comandos, el comando no devuelve hasta que el trabajo se completa; esto es útil si se está reinicializando desde un script. Para mostrar más adelante los errores y advertencias, puede utilizar la volume quota show con el -instance parámetro.

La activación de la cuota permanece en paradas y reinicios. El proceso de activación de cuotas no afecta a la disponibilidad de los datos del sistema de almacenamiento.

## **Comprender cuándo utilizar el cambio de tamaño**

El cambio de tamaño de cuotas es una función útil de ONTAP. Y como el cambio de tamaño es más rápido que la inicialización de cuotas, debe utilizar el cambio de tamaño siempre que sea posible. Sin embargo, hay algunas restricciones que debe tener en cuenta.

El cambio de tamaño sólo funciona para determinados tipos de cambios de cuota. Puede cambiar el tamaño

de las cuotas al realizar los siguientes tipos de cambios en las reglas de cuota:

• Cambiar una cuota existente.

Por ejemplo, cambiar los límites de una cuota existente.

- Agregar una cuota para un destino de cuota para el que existe una cuota predeterminada o una cuota de seguimiento predeterminada.
- Eliminación de una cuota para la que se especifica una entrada de cuota predeterminada o de cuota de seguimiento predeterminada.
- Combinar cuotas de usuario separadas en una cuota para varios usuarios.

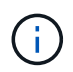

Después de realizar cambios extensos de cuotas, debe realizar una reinicialización completa para garantizar que todos los cambios surtan efecto.

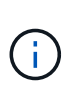

Si intenta cambiar el tamaño y no todos los cambios de cuota se pueden incorporar mediante una operación de cambio de tamaño, ONTAP emitirá una advertencia. Puede determinar a partir del informe de cuotas si su sistema de almacenamiento está realizando un seguimiento del uso del disco para un usuario, grupo o qtree concreto. Si ve una cuota en el informe de cuotas, significa que el sistema de almacenamiento está realizando un seguimiento del espacio en disco y del número de archivos que pertenecen al destino de cuota.

#### **Ejemplo de cambios en las cuotas que se pueden hacer efectivos mediante el cambio de tamaño**

Algunos cambios en las reglas de cuota se pueden hacer efectivos mediante el cambio de tamaño. Considere las siguientes cuotas:

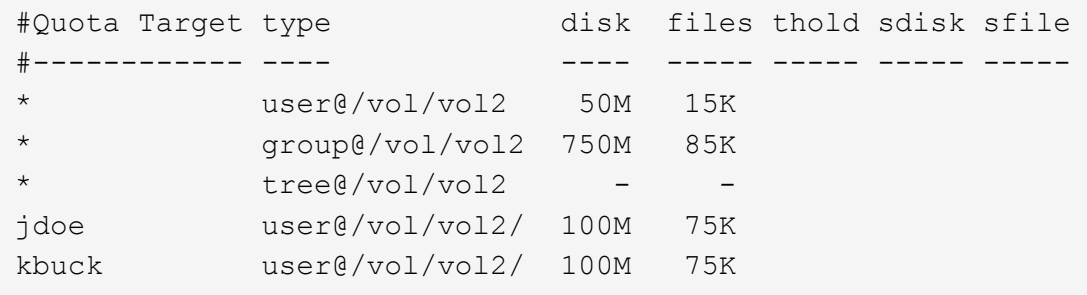

Supongamos que realiza los siguientes cambios:

- Aumente el número de archivos para el destino de usuario predeterminado.
- Agregue una nueva cuota de usuario para un nuevo usuario, boris, que necesita más límite de disco que la cuota de usuario predeterminada.
- Eliminar la entrada explícita de cuota del usuario kbuck; el nuevo usuario necesita ahora sólo los límites de cuota predeterminados.

Estos cambios tienen como resultado las siguientes cuotas:

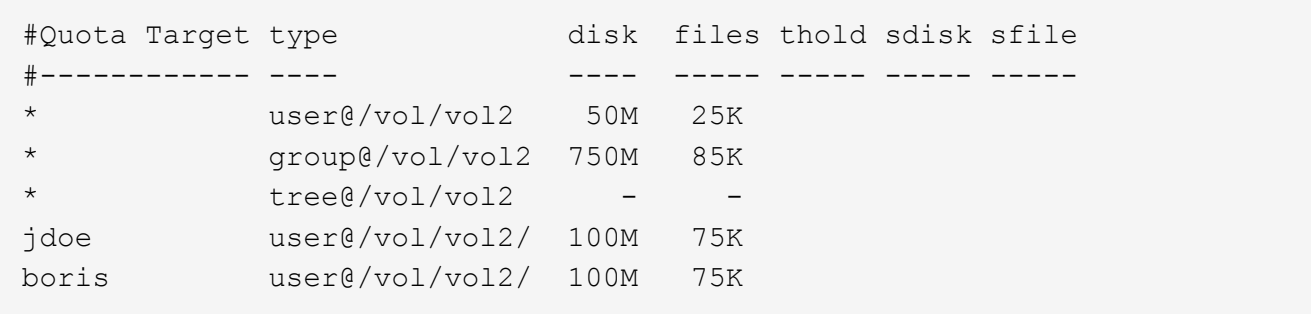

El cambio de tamaño activa todos estos cambios; no es necesaria una reinicialización completa de la cuota.

### **Cuando se requiere una reinicialización completa de la cuota**

Aunque el cambio de tamaño de las cuotas es más rápido, debe volver a inicializar todas las cuotas si realiza algunos cambios pequeños o extensos en las cuotas.

Es necesaria una reinicialización completa de la cuota en las siguientes circunstancias:

- Se crea una cuota para un destino que no ha tenido previamente una cuota (ni una cuota explícita ni una derivada de una cuota por defecto).
- Se cambia el estilo de seguridad de un qtree de UNIX a mixto o NTFS.
- Se cambia el estilo de seguridad de un qtree de NTFS o mixto a UNIX.
- Se quitan usuarios de un destino de cuota con varios usuarios o se agregan usuarios a un destino que ya tiene varios usuarios.
- Usted realiza cambios extensos en sus cuotas.

#### **Ejemplo de cambios de cuotas que requieren inicialización**

Supongamos que tiene un volumen que contiene tres qtrees y las únicas cuotas en el volumen son tres cuotas de árbol explícitas. Decide realizar los siguientes cambios:

- Agregue un qtree nuevo y cree una nueva cuota de árbol para él.
- Añada una cuota de usuario predeterminada para el volumen.

Ambos cambios requieren una inicialización de cuota completa. El redimensionamiento no hace que las cuotas sean efectivas.

## <span id="page-24-0"></span>**Cómo se puede ver la información de cuota**

### **Visión General de la Visualización de Información de Cuota**

Puede utilizar los informes de cuotas para ver detalles como la configuración de reglas y políticas de cuotas, cuotas aplicadas y configuradas y errores que se han producido durante el cambio de tamaño y la reinicialización de cuotas.

La visualización de la información de cuota es útil en situaciones como las siguientes:

• Configuración de cuotas, por ejemplo para configurar cuotas y verificar las configuraciones

- Respondiendo a las notificaciones de que pronto se alcanzarán los límites de espacio en disco o de archivos o que se hayan alcanzado
- Responder a las solicitudes de más espacio

## **Vea qué cuotas están en vigor mediante el informe de cuotas**

Debido a las diversas formas en que interactúan las cuotas, hay más cuotas en vigor que sólo las que se han creado explícitamente. Para ver qué cuotas están en vigor, puede ver el informe de cuotas.

Los siguientes ejemplos muestran informes de cuotas para los diferentes tipos de cuotas aplicadas en un volumen de FlexVol vol1 y un qtree de ese volumen:

### **Ejemplo que no tiene ninguna cuota de usuario especificada para el qtree**

En este ejemplo, hay un qtree, q1, que está contenido por el volumen vol1. El administrador ha creado tres cuotas:

- Límite de cuota de árbol por defecto en vol1 de 400MB
- Un límite de cuota de usuario predeterminado en vol1 de 100MB
- Un límite de cuota de usuario explícito en vol1 de 200MB para el usuario jsmith

Las reglas de cuota para estas cuotas son similares al siguiente ejemplo:

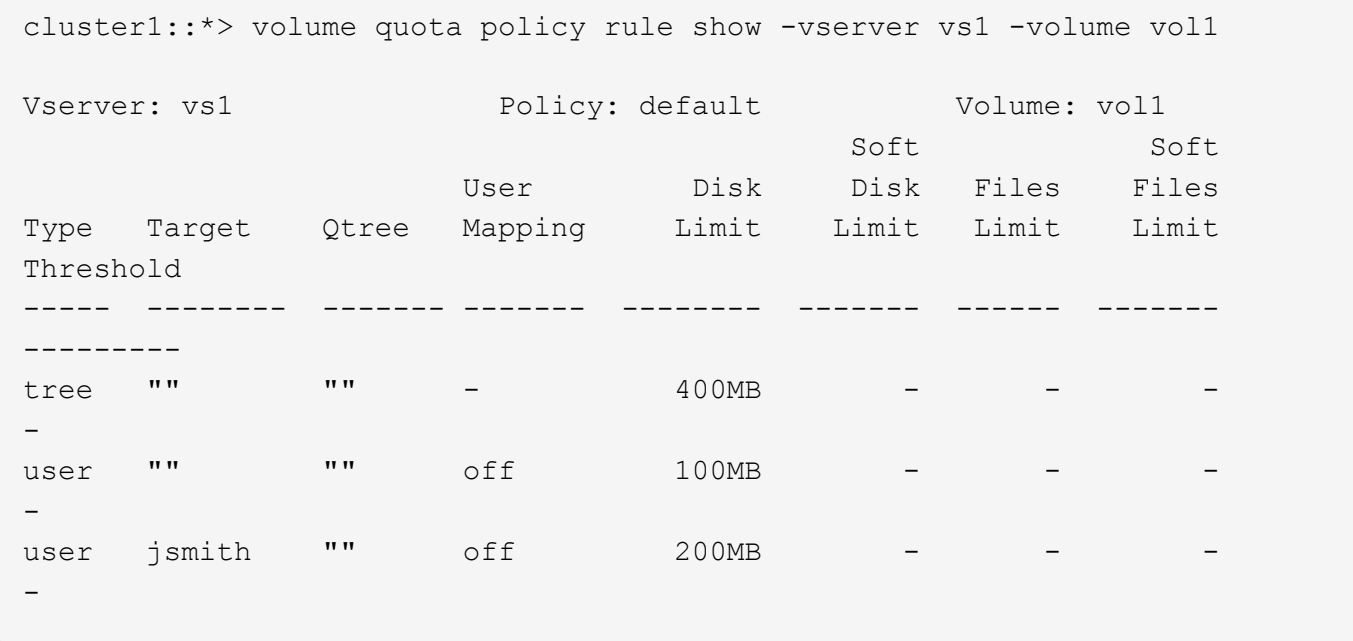

El informe de cuotas de estas cuotas es similar al siguiente ejemplo:

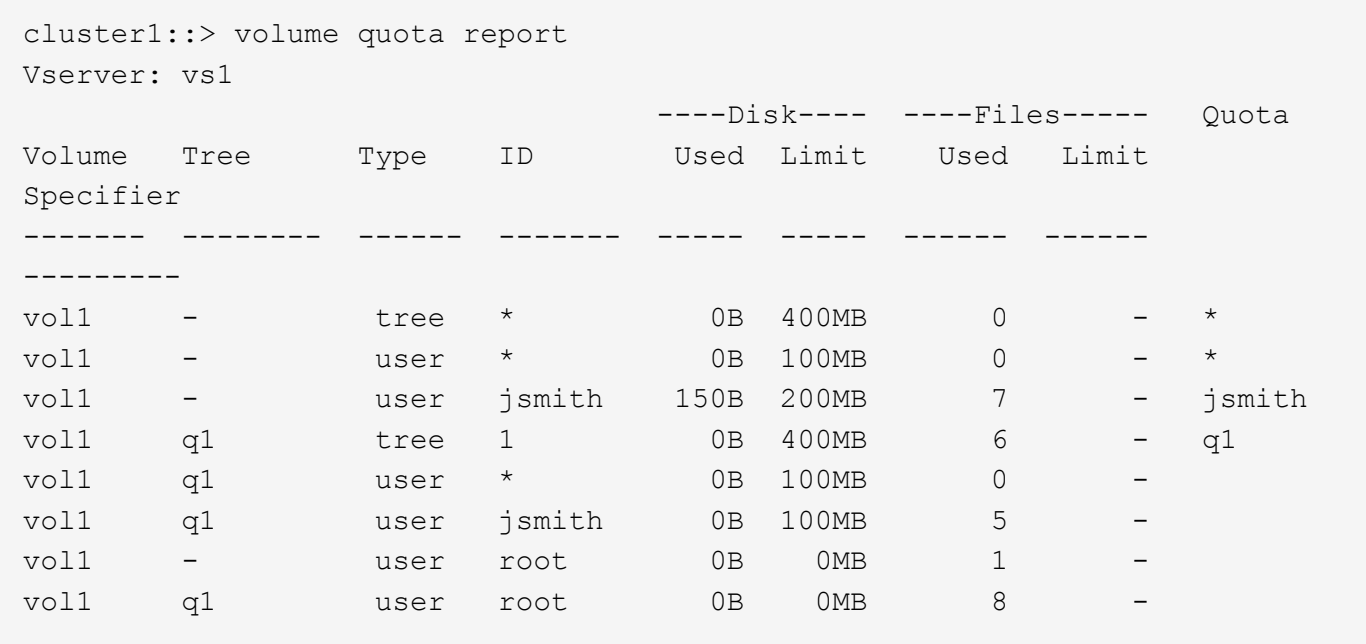

Las tres primeras líneas del informe de cuotas muestran las tres cuotas especificadas por el administrador. Puesto que dos de estas cuotas son cuotas predeterminadas, ONTAP crea automáticamente cuotas derivadas.

La cuarta línea muestra la cuota de árbol derivada de la cuota de árbol predeterminada para cada qtree en vol1 (en este ejemplo, sólo q1).

La quinta línea muestra la cuota de usuario predeterminada que se crea para el qtree como resultado de la existencia de la cuota de usuario predeterminada en el volumen y en la cuota de qtree.

La sexta línea muestra la cuota de usuario derivada que se crea para jsmith en el qtree porque hay una cuota de usuario predeterminada para el qtree (línea 5) y el jsmith de usuario es propietario de archivos en ese qtree. Tenga en cuenta que el límite aplicado al usuario jsmith en el qtree Q1 no está determinado por el límite explícito de cuota de usuario (200MB). Esto se debe a que el límite de cuota de usuario explícito está en el volumen, por lo que no afecta los límites del qtree. En su lugar, el límite de cuota de usuario derivado para el qtree se determina con la cuota de usuario predeterminada para el qtree (100MB).

Las dos últimas líneas muestran más cuotas de usuario que se derivan de las cuotas de usuario predeterminadas en el volumen y en el qtree. Se creó una cuota de usuario derivada para el usuario raíz tanto en el volumen como en el qtree porque el usuario raíz era propietario de los archivos tanto del volumen como del qtree. Puesto que el usuario root recibe un tratamiento especial en términos de cuotas, sus cuotas derivadas sólo realizan un seguimiento de las cuotas.

#### **Ejemplo con cuotas de usuario especificadas para el qtree**

Este ejemplo es similar al anterior, salvo que el administrador haya añadido dos cuotas al qtree.

Aún hay un volumen, vol1, y un qtree, el primer trimestre. El administrador ha creado las siguientes cuotas:

- Límite de cuota de árbol por defecto en vol1 de 400MB
- Un límite de cuota de usuario predeterminado en vol1 de 100MB
- Un límite de cuota de usuario explícito en vol1 para el usuario jsmith de 200MB
- Un límite de cuota de usuario predeterminado en el qtree Q1 de 50MB

• Un límite explícito de cuota de usuario en el qtree Q1 para el usuario jsmith de 75MB

Las reglas de cuota para estas cuotas son las siguientes:

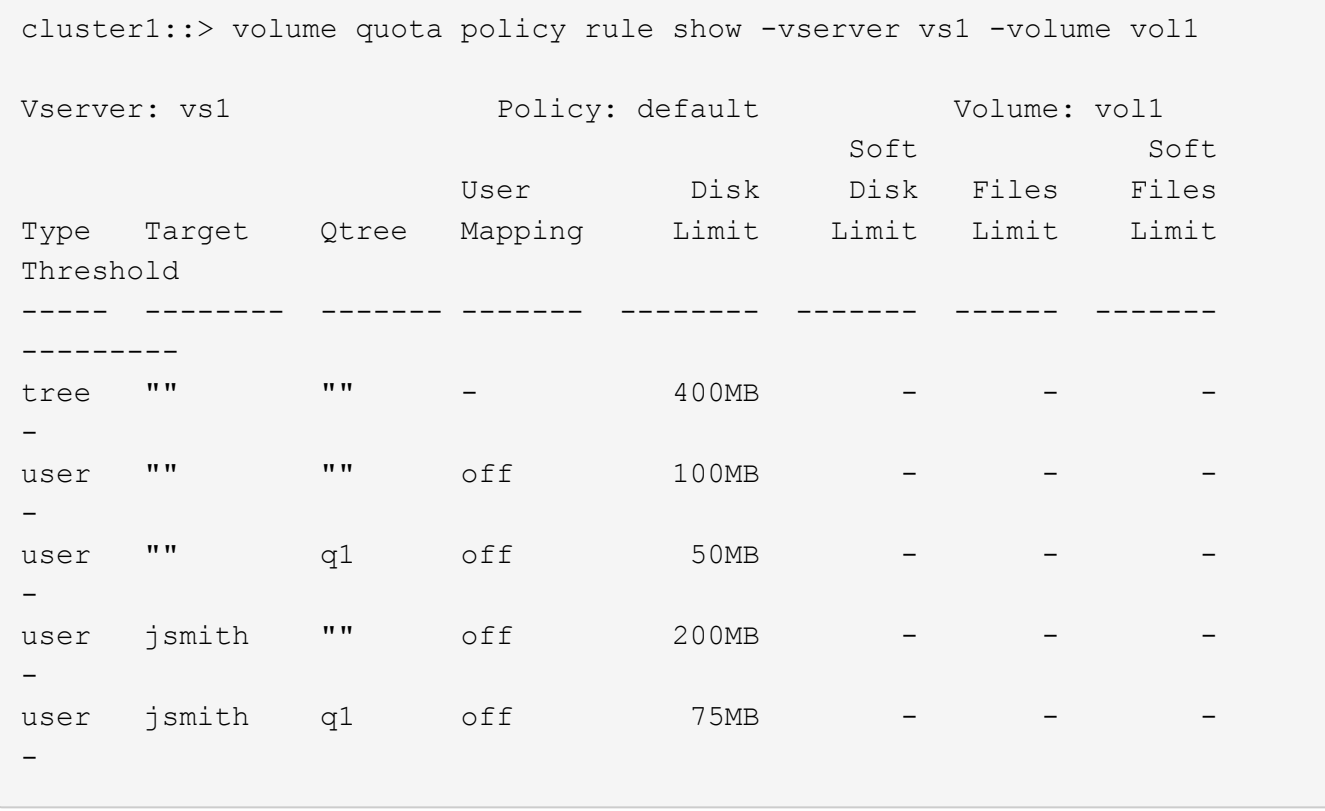

El informe de cuotas de estas cuotas tiene este aspecto:

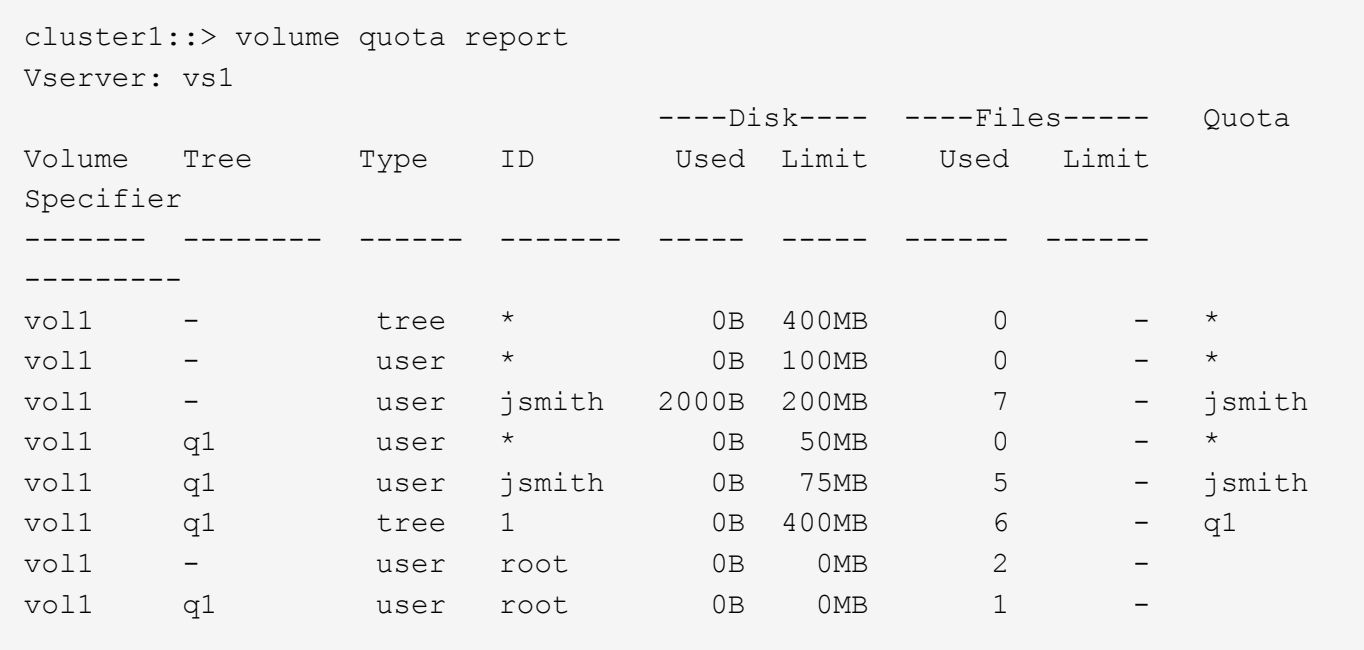

Las cinco primeras líneas del informe de cuotas muestran las cinco cuotas creadas por el administrador. Puesto que algunas de estas cuotas son cuotas predeterminadas, ONTAP crea automáticamente cuotas derivadas.

La sexta línea muestra la cuota de árbol derivada de la cuota de árbol predeterminada para cada qtree en vol1 (en este ejemplo, sólo q1).

Las últimas dos líneas muestran las cuotas de usuario que se derivan de las cuotas de usuario predeterminadas en el volumen y en el qtree. Se creó una cuota de usuario derivada para el usuario raíz tanto en el volumen como en el qtree porque el usuario raíz era propietario de los archivos tanto del volumen como del qtree. Puesto que el usuario root recibe un tratamiento especial en términos de cuotas, sus cuotas derivadas sólo realizan un seguimiento de las cuotas.

No se han creado otras cuotas predeterminadas ni cuotas derivadas por los siguientes motivos:

- No se creó una cuota de usuario derivada para el usuario jsmith aunque el usuario tenga archivos tanto en el volumen como en el qtree, ya que el usuario ya tiene cuotas explícitas en ambos niveles.
- No se crearon cuotas de usuario derivadas para otros usuarios, ya que ningún otro usuario posee archivos, ya sea en el volumen o en el qtree.
- La cuota de usuario predeterminada del volumen no creó una cuota de usuario predeterminada en el qtree porque el qtree ya tenía una cuota de usuario predeterminada.

### **El motivo por el que las cuotas impuestas difieren de las cuotas configuradas**

Las cuotas forzadas difieren de las configuradas porque las cuotas derivadas se aplican sin ser configuradas, pero las cuotas configuradas se aplican sólo después de inicializarse correctamente. La comprensión de estas diferencias puede ayudarle a comparar las cuotas impuestas que se muestran en los informes de cuotas con las cuotas configuradas.

Las cuotas forzadas, que aparecen en los informes de cuotas, pueden diferir de las reglas de cuota configuradas por los siguientes motivos:

- Las cuotas derivadas se aplican sin estar configuradas como reglas de cuota. ONTAP crea cuotas derivadas automáticamente en respuesta a las cuotas predeterminadas.
- Es posible que las cuotas no se hayan reinicializado en un volumen después de configurar las reglas de cuota.
- Es posible que se hayan producido errores cuando se inicializaron las cuotas en un volumen.

### **Utilice el informe de cuotas para determinar qué cuotas limitan las escrituras en un archivo específico**

Puede usar el comando volume quota report con una ruta de archivo específica para determinar qué límites de cuota afectan a las operaciones de escritura en un archivo. Esto puede ayudarle a entender qué cuota está impidiendo una operación de escritura.

### **Pasos**

1. El comando volume quota report se utiliza con el parámetro -path.

#### **Ejemplo de visualización de cuotas que afectan a un archivo específico**

En el siguiente ejemplo, se muestran el comando y el resultado para determinar qué cuotas están vigentes para las escrituras en el archivo 1, que reside en el primer trimestre de qtree del volumen FlexVol vol2:

cluster1:> volume quota report -vserver vs0 -volume vol2 -path /vol/vol2/q1/file1 Virtual Server: vs0 ----Disk---- ----Files----- Quota Volume Tree Type ID Used Limit Used Limit Specifier ------- -------- ------ ------- ----- ----- ------ ------ -------- vol2 q1 tree jsmith 1MB 100MB 2 10000 q1 vol2 q1 group eng 1MB 700MB 2 70000 vol2 group eng 1MB 700MB 6 70000 \* vol2 user corp\jsmith 1MB 50MB 1 vol2 q1 user corp\jsmith 1MB 50MB 1 5 entries were displayed.

### **Comandos para mostrar información acerca de las cuotas**

Puede utilizar comandos para mostrar un informe de cuotas que contenga cuotas forzadas y uso de recursos, mostrar información sobre el estado y los errores de las cuotas, o sobre las políticas de cuotas y las reglas de cuota.

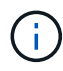

Los siguientes comandos solo se pueden ejecutar en volúmenes de FlexVol.

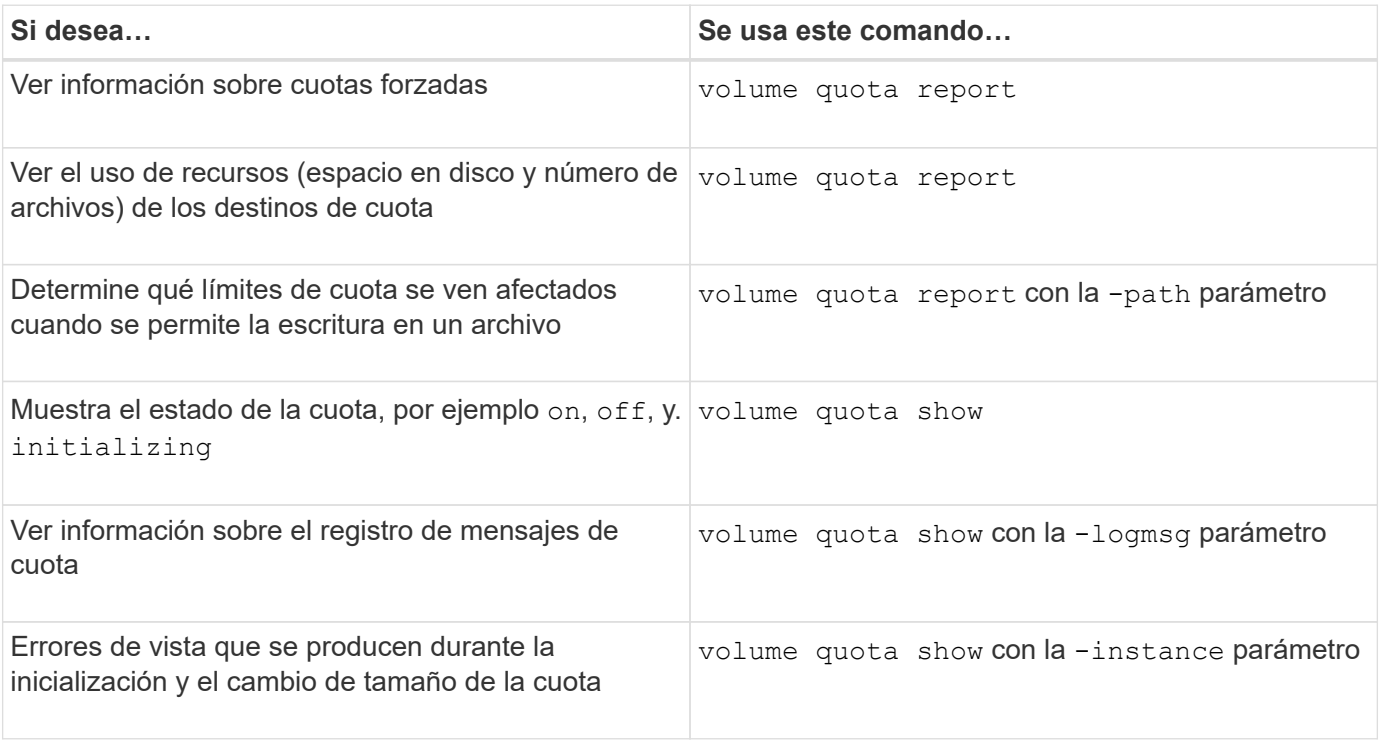

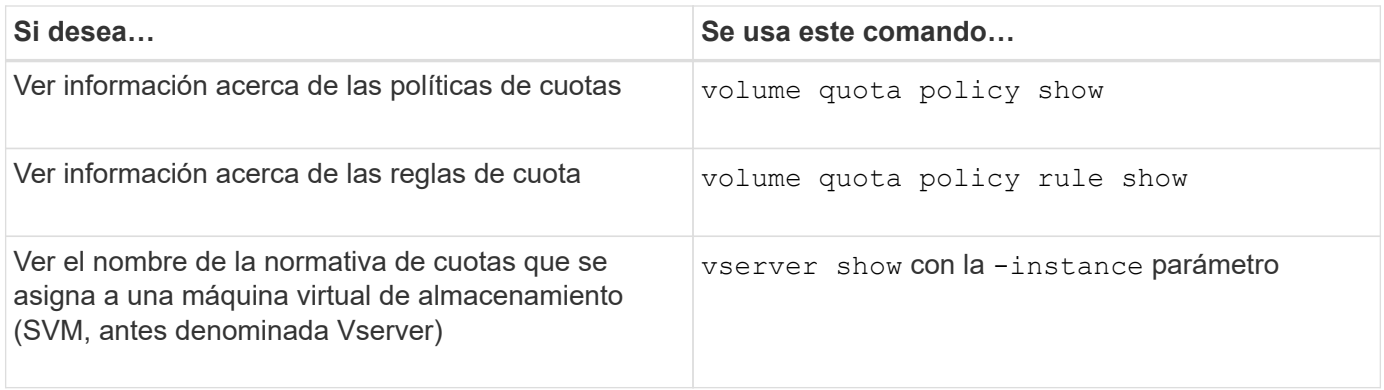

Consulte la página de manual de cada comando para obtener más información.

### **Cuándo se deben usar los comandos show de la regla de política de cuota de volumen y los comandos volume quota report**

Aunque ambos comandos muestran información acerca de las cuotas, el volume quota policy rule show muestra rápidamente las reglas de cuota configuradas mientras volume quota report comando, que consume más tiempo y recursos, muestra las cuotas forzadas y el uso de recursos.

La volume quota policy rule show el comando es útil con los siguientes fines:

• Compruebe la configuración de las reglas de cuota antes de activarlas

Este comando muestra todas las reglas de cuota configuradas independientemente de si se han inicializado o cambiado el tamaño de las cuotas.

• Vea rápidamente las reglas de cuotas sin afectar a los recursos del sistema

Como no muestra el uso de disco y archivo, este comando no consume tanto recursos como un informe de cuota.

• Muestra las reglas de cuotas en una política de cuotas que no está asignada a la SVM.

La volume quota report el comando es útil con los siguientes fines:

- Ver cuotas forzadas, incluidas las cuotas derivadas
- Vea el espacio en disco y el número de archivos utilizados por cada cuota en efecto, incluidos los destinos afectados por las cuotas derivadas

(Para las cuotas predeterminadas, el uso aparece como "0" porque se realiza un seguimiento del uso con respecto a la cuota derivada resultante).

• Determine qué límites de cuota afectan al momento en que se permitirá la escritura en un archivo

Añada el -path parámetro de la volume quota report comando.

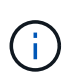

El informe de cuotas es una operación que requiere muchos recursos. Si la ejecuta en muchos volúmenes de FlexVol en el clúster, es posible que tarde mucho tiempo en completarse. Una forma más eficaz sería ver el informe de cuotas de un volumen concreto de una SVM.

## <span id="page-31-0"></span>**Diferencia en el uso de espacio mostrada por un informe de cuotas y un cliente UNIX**

## **Visión general de la diferencia en el uso de espacio que muestra un informe de cuota y un cliente UNIX**

El valor del espacio en disco utilizado que se muestra en un informe de cuota de una FlexVol volume o qtree puede ser diferente del valor que muestra un cliente UNIX del mismo volumen o qtree. La diferencia en estos valores se debe a los diferentes métodos seguidos por el informe de cuota y los comandos UNIX para calcular los bloques de datos en el volumen o qtree.

Por ejemplo, si un volumen contiene un archivo con bloques de datos vacíos (en los que no se escriben los datos), el informe de cuota del volumen no cuenta los bloques de datos vacíos al informar el uso de espacio. Sin embargo, cuando el volumen está montado en un cliente UNIX y el archivo se muestra como el resultado del ls command, los bloques de datos vacíos también se incluyen en el uso de espacio. Por lo tanto, la ls el comando muestra un tamaño de archivo más alto en comparación con el uso de espacio mostrado por el informe de cuotas.

Del mismo modo, los valores de uso de espacio que se muestran en un informe de cuotas también pueden diferir de los valores que se muestran como resultado de comandos UNIX como df y.. du.

### **Cómo un informe de cuotas tiene en cuenta el espacio en disco y el uso de archivos**

La cantidad de archivos usados y la cantidad de espacio en disco especificada en un informe de cuota de un volumen de FlexVol o un qtree dependen del recuento de bloques de datos usados que corresponden a cada nodo de información del volumen o del qtree.

El recuento de bloques incluye los bloques directos e indirectos utilizados para los archivos normales y de secuencias. Los bloques utilizados para directorios, listas de control de acceso (ACL), directorios de flujo y archivos de metadatos no se contabilizan en el informe de cuotas. En el caso de archivos dispersos de UNIX, los bloques de datos vacíos no se incluyen en el informe de cuotas.

El subsistema de cuota está diseñado para considerar e incluir sólo los aspectos controlables por el usuario del sistema de archivos. Los directorios, las ACL y el espacio de instantáneas son ejemplos de espacio excluido de los cálculos de cuotas. Las cuotas se utilizan para imponer límites, no garantías, y sólo funcionan en el sistema de archivos activo. La contabilidad de cuotas no cuenta con ciertas construcciones del sistema de archivos, ni tiene en cuenta la eficiencia del almacenamiento (como la compresión o la deduplicación).

### **Disparidad entre el comando ls y el informe de cuota para el uso de espacio**

Cuando se utiliza ls el comando para ver el contenido de un FlexVol volume montado en un cliente UNIX, los tamaños de archivo que se muestran en el resultado pueden diferir del uso que se muestra en el informe de cuotas del volumen, según el tipo de bloques de datos del archivo.

El resultado del  $1s$  el comando muestra sólo el tamaño de un archivo y no incluye los bloques indirectos utilizados por el archivo. Los bloques vacíos del archivo también se incluyen en el resultado del comando.

Por lo tanto, si un archivo no tiene bloques vacíos, el tamaño que muestra el 1s el comando puede ser inferior al uso de disco especificado por un informe de cuotas debido a la inclusión de bloques indirectos en el informe de cuotas. A la inversa, si el archivo tiene bloques vacíos, entonces el tamaño que muestra el ls el comando puede ser superior al uso del disco especificado por el informe de cuotas.

El resultado del 1s el comando muestra sólo el tamaño de un archivo y no incluye los bloques indirectos utilizados por el archivo. Los bloques vacíos del archivo también se incluyen en el resultado del comando.

**Ejemplo de la diferencia entre el uso de espacio contabilizado por el comando ls y un informe de cuota** En el siguiente informe de cuotas se muestra un límite de 10 MB para un primer trimestre de qtree:

```
  ----Disk---- ----Files----- Quota
   Volume Tree Type ID Used Limit Used Limit
Specifier
  ------- -------- ------ ------- ----- ----- ------ ------
---------
 vol1 q1 tree user1 10MB 10MB 1 - q1
...
```
Un archivo presente en el mismo qtree puede tener un tamaño que supere el límite de cuota cuando se vea desde un cliente UNIX utilizando el ls comando, como se muestra en el siguiente ejemplo:

```
[user1@lin-sys1 q1]$ ls -lh
-rwxr-xr-x 1 user1 nfsuser **27M** Apr 09 2013 file1
```
### **Cómo el comando df tiene en cuenta el tamaño del archivo**

La manera en que en df el comando informa de que el uso de espacio depende de dos condiciones: si las cuotas están habilitadas o deshabilitadas en el volumen que contiene el qtree y si se realiza un seguimiento del uso de cuotas en el qtree.

Cuando se habilitan las cuotas para el volumen que contiene el qtree y el uso de cuotas dentro del qtree, se realiza un seguimiento del uso de espacio informado en la df el comando es igual al valor especificado por el informe de cuota. En esta situación, el uso de cuotas excluye los bloques utilizados por directorios, ACL, directorios de flujo y archivos de metadatos.

Cuando las cuotas no están habilitadas en el volumen o cuando el qtree no tiene configurada una regla de cuota, el uso de espacio informado incluye bloques utilizados por directorios, ACL, directorios de flujo y archivos de metadatos para todo el volumen, incluidos otros qtrees dentro del volumen. En esta situación, el uso de espacio notificado por la df el comando es mayor que el valor esperado que se informa cuando se realiza el seguimiento de las cuotas.

Cuando ejecute el df comando desde el punto de montaje de un qtree para el que se realiza el seguimiento del uso de cuotas, el resultado del comando muestra el mismo uso de espacio que el valor especificado en el informe de cuotas. En la mayoría de los casos, cuando la regla de cuota de árbol tiene un límite de disco duro, el tamaño total registrado por la df el comando es igual al límite de disco y el espacio disponible es igual a la diferencia entre el límite de disco de cuota y el uso de cuota.

Sin embargo, en algunos casos, el espacio disponible notificado por el df el comando puede ser igual al

espacio disponible en todo el volumen. Esto puede suceder cuando no hay un límite de disco duro configurado para el qtree. A partir de ONTAP 9.9.1, también puede ocurrir cuando el espacio disponible en el conjunto del volumen es menor que el espacio de cuota de árbol restante. Cuando se produce cualquiera de estas condiciones, el tamaño total notificado por df El comando es un número sintetizado igual a la cuota utilizada en el qtree más el espacio disponible en el volumen FlexVol.

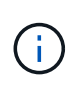

Este tamaño total no es ni el límite de disco de qtree ni el tamaño configurado en el volumen. También puede variar en función de la actividad de escritura en otros qtrees o en la actividad de eficiencia del almacenamiento en segundo plano.

### **Ejemplo de uso de espacio que cuenta la** df **y un informe de cuotas**

El siguiente informe de cuotas muestra un límite de disco de 1 GB para el qtree alice, 2 GB para el qtree bob y sin límite para el proyecto de Qtree.1:

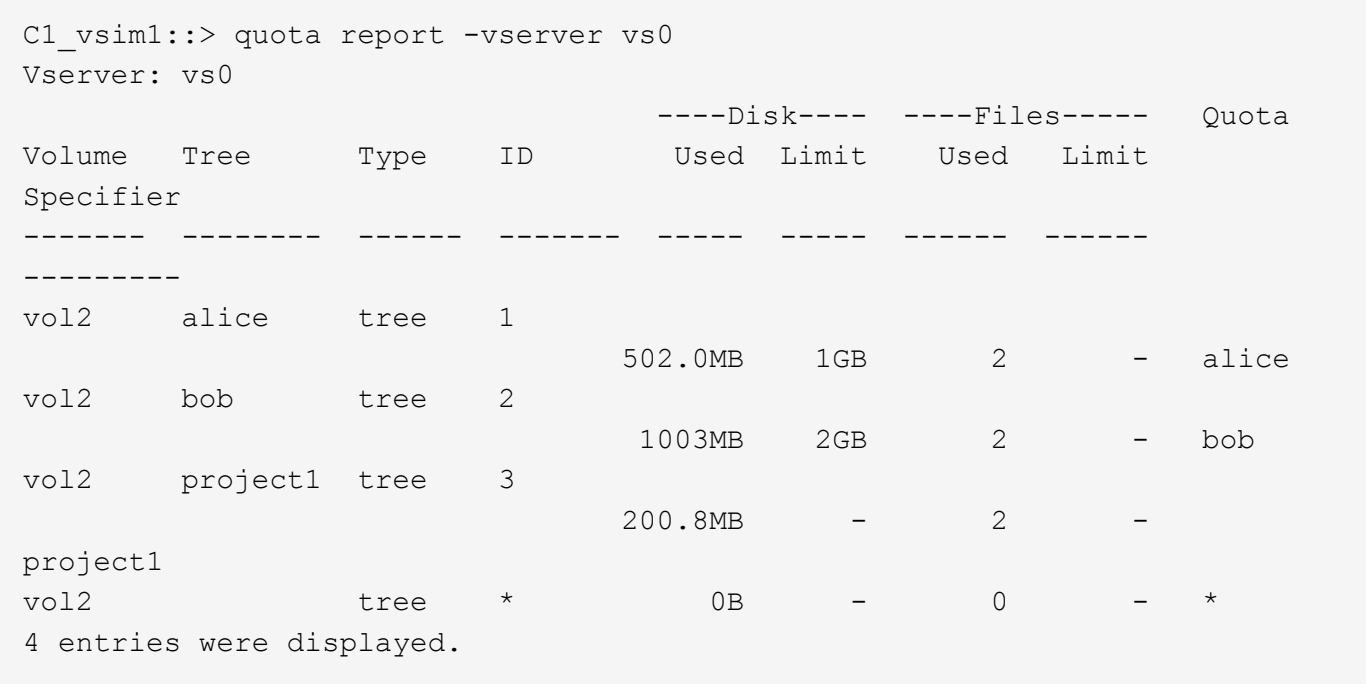

En el siguiente ejemplo, el resultado del df En qtrees alice y bob informan del mismo espacio utilizado que el informe de cuotas y del mismo tamaño total (en términos de un millón de bloques) que el límite de discos. Esto se debe a que las reglas de cuota de los qtrees alice y bob tienen un límite de disco definido y el espacio disponible del volumen (1211 MB) es mayor que el espacio restante de la cuota de árbol para el qtree alice (523 MB) y el qtree bob (1045 MB).

```
linux-client1 [~]$ df -m /mnt/vol2/alice
Filesystem 1M-blocks Used Available Use% Mounted on
172.21.76.153:/vol2 1024 502 523 50% /mnt/vol2
linux-client1 [~]$ df -m /mnt/vol2/bob
Filesystem 1M-blocks Used Available Use% Mounted on
172.21.76.153:/vol2 2048 1004 1045 50% /mnt/vol2
```
En el siguiente ejemplo, el resultado del df El comando en el proyecto Qtree informa del mismo espacio

usado que el informe de cuotas, pero el tamaño total se sintetiza agregando el espacio disponible en el volumen en su conjunto (1211 MB) al uso de la cuota del proyecto qtree 1 (201 MB) para dar un total de 1412 MB. Esto se debe a que la regla de cuota para el proyecto de qtree 1 no tiene ningún límite de disco.

```
linux-client1 [~]$ df -m /mnt/vol2/project1
Filesystem 1M-blocks Used Available Use% Mounted on
172.21.76.153:/vol2 1412 201 1211 15% /mnt/vol2
```
El siguiente ejemplo muestra cómo el resultado del df el comando en el volumen en su conjunto informa del mismo espacio disponible que el proyecto1.

 $\left(\mathsf{i}\right)$ 

```
linux-client1 [~]$ df -m /mnt/vol2
Filesystem 1M-blocks Used Available Use% Mounted on
172.21.76.153:/vol2 2919 1709 1211 59% /mnt/vol2
```
### **Disparidad entre el comando DU y el informe de cuota para el uso de espacio**

Cuando ejecute el du Comando para comprobar el uso del espacio en disco de un volumen de qtree o FlexVol montado en un cliente UNIX, puede que el valor de uso sea superior al valor que se muestra en un informe de cuota para el qtree o volumen.

El resultado del du el comando contiene el uso de espacio combinado de todos los archivos a través del árbol de directorios que comienza en el nivel del directorio en el que se emite el comando. Porque el valor de uso que muestra du el comando también incluye los bloques de datos de los directorios, es superior al valor mostrado por un informe de cuota.

#### **Ejemplo de la diferencia entre el uso de espacio contabilizado por el comando du y un informe de cuota**

En el siguiente informe de cuotas se muestra un límite de 10 MB para un primer trimestre de qtree:

 ----Disk---- ----Files----- Quota Volume Tree Type ID Used Limit Used Limit Specifier ------- -------- ------ ------- ----- ----- ------ ------ -------- vol1 q1 tree user1 10MB 10MB 1 - q1 ...

En el siguiente ejemplo, el uso de espacio en disco como resultado del du el comando muestra un valor mayor que supera el límite de cuota:

```
[user1@lin-sys1 q1]$ du -sh
**11M** q1
```
## <span id="page-35-0"></span>**Ejemplos de configuración de cuotas**

Estos ejemplos le ayudan a comprender cómo configurar cuotas y leer informes de cuotas.

### **Acerca de estos ejemplos**

Para los ejemplos siguientes, supongamos que tiene un sistema de almacenamiento que incluye una SVM, vs1, con un volumen, vol1.

1. Para comenzar a configurar cuotas, debe crear una nueva política de cuotas para la SVM:

```
cluster1::>volume quota policy create -vserver vs1 -policy-name
quota_policy_vs1_1
```
2. Dado que la política de cuota es nueva, se la asigna a la SVM:

```
cluster1::>vserver modify -vserver vs1 -quota-policy quota_policy_vs1_1
```
### **Ejemplo 1: Cuota de usuario predeterminada**

1. Decide imponer un límite estricto de 50MB para cada usuario en vol1:

```
cluster1::>volume quota policy rule create -vserver vs1 -policy-name
quota_policy_vs1_1 -volume vol1 -type user -target "" -disk-limit 50MB
-qtree ""
```
2. Para activar la nueva regla, se inicializan las cuotas en el volumen:

cluster1::>volume quota on -vserver vs1 -volume vol1 -foreground

3. Puede ver el informe de cuotas:

cluster1::>volume quota report

El informe de cuotas resultante es similar al siguiente informe:

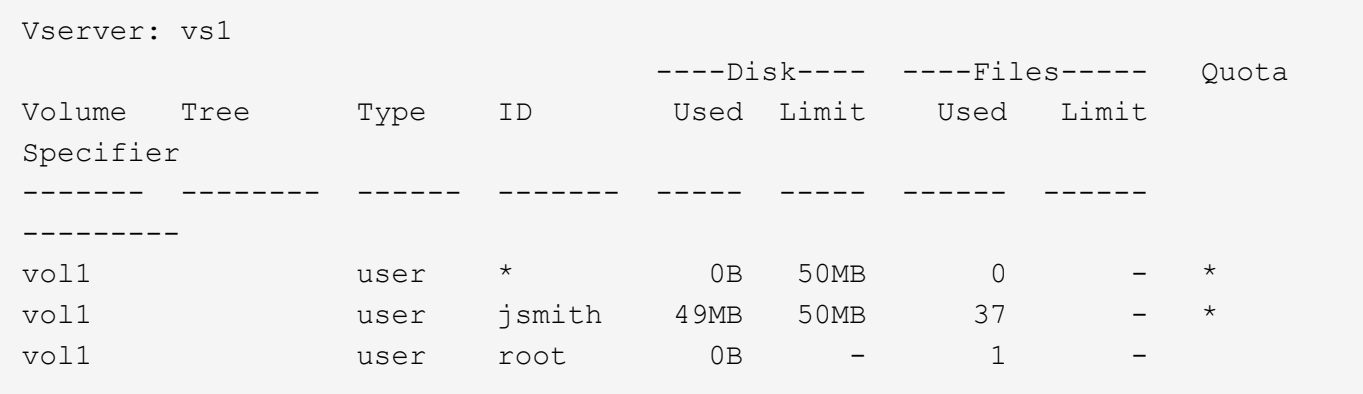

La primera línea muestra la cuota de usuario predeterminada que ha creado, incluido el límite de discos. Al igual que todas las cuotas predeterminadas, esta cuota de usuario predeterminada no muestra información acerca del uso de discos o archivos. Además de la cuota que se creó, aparecen otras dos cuotas. Hay una cuota para cada usuario que actualmente posee archivos en vol1. Estas cuotas adicionales son cuotas de usuario que se derivan automáticamente de la cuota de usuario predeterminada. La cuota de usuario derivada para el usuario jsmith tiene el mismo límite de 50MB discos que la cuota de usuario predeterminada. La cuota de usuario derivada para el usuario raíz es una cuota de seguimiento (sin límites).

Si algún usuario del sistema (que no sea el usuario root) intenta realizar una acción que utilice más de 50MB en vol1 (por ejemplo, escribir en un archivo desde un editor), la acción falla.

#### **Ejemplo 2: Cuota de usuario explícita que anula una cuota de usuario predeterminada**

1. Si necesita proporcionar más espacio en el  $\text{vol}1$  volumen al usuario jsmith, introduzca el siguiente comando:

cluster1::>volume quota policy rule create -vserver vs1 -policy-name quota\_policy\_vs1\_1 -volume vol1 -type user -target jsmith -disk-limit 80MB -qtree ""

Se trata de una cuota de usuario explícita, ya que el usuario aparece explícitamente como destino de la regla de cuota.

Se trata de un cambio en un límite de cuota existente, ya que cambia el límite de disco de la cuota de usuario derivada del usuario jsmith en el volumen. Por lo tanto, no es necesario que se reinicien las cuotas en el volumen para activar el cambio.

2. Para cambiar el tamaño de las cuotas:

cluster1::>volume quota resize -vserver vs1 -volume vol1 -foreground

Las cuotas permanecen vigentes mientras cambia el tamaño, y el proceso de cambio de tamaño es breve.

El informe de cuotas resultante es similar al siguiente informe:

```
cluster1::> volume quota report
Vserver: vs1
                          ----Disk---- ----Files----- Quota
Volume Tree Type ID Used Limit Used Limit
Specifier
------- -------- ------ ------- ----- ----- ------ ------
---------
vol1 user * 0B 50MB 0 - *
vol1 user jsmith 50MB 80MB 37 - jsmith
vol1 user root 0B - 1
3 entries were displayed.
```
La segunda línea muestra ahora un límite de disco de 80MB y un especificador de cuota de jsmith.

Por lo tanto, jsmith puede utilizar hasta 80MB de espacio vol1, aunque todos los demás usuarios todavía están limitados a 50MB.

#### **Ejemplo 3: Umbrales**

Supongamos que desea recibir una notificación cuando los usuarios alcanzan los 5 MB de sus límites de disco.

1. Para crear un umbral de 45MB para todos los usuarios y un umbral de 75MB para jsmith, cambie las reglas de cuota existentes:

```
cluster1::>volume quota policy rule modify -vserver vs1 -policy
quota_policy_vs1_1 -volume vol1 -type user -target "" -qtree ""
-threshold 45MB
cluster1::>volume quota policy rule modify -vserver vs1 -policy
quota_policy_vs1_1 -volume vol1 -type user -target jsmith -qtree ""
-threshold 75MB
```
Debido a que los tamaños de las reglas existentes han cambiado, se puede cambiar el tamaño de las cuotas en el volumen para activar los cambios. Espere hasta que termine el proceso de cambio de tamaño.

2. Para ver el informe de cuotas con umbrales, agregue -thresholds parámetro de la volume quota report comando:

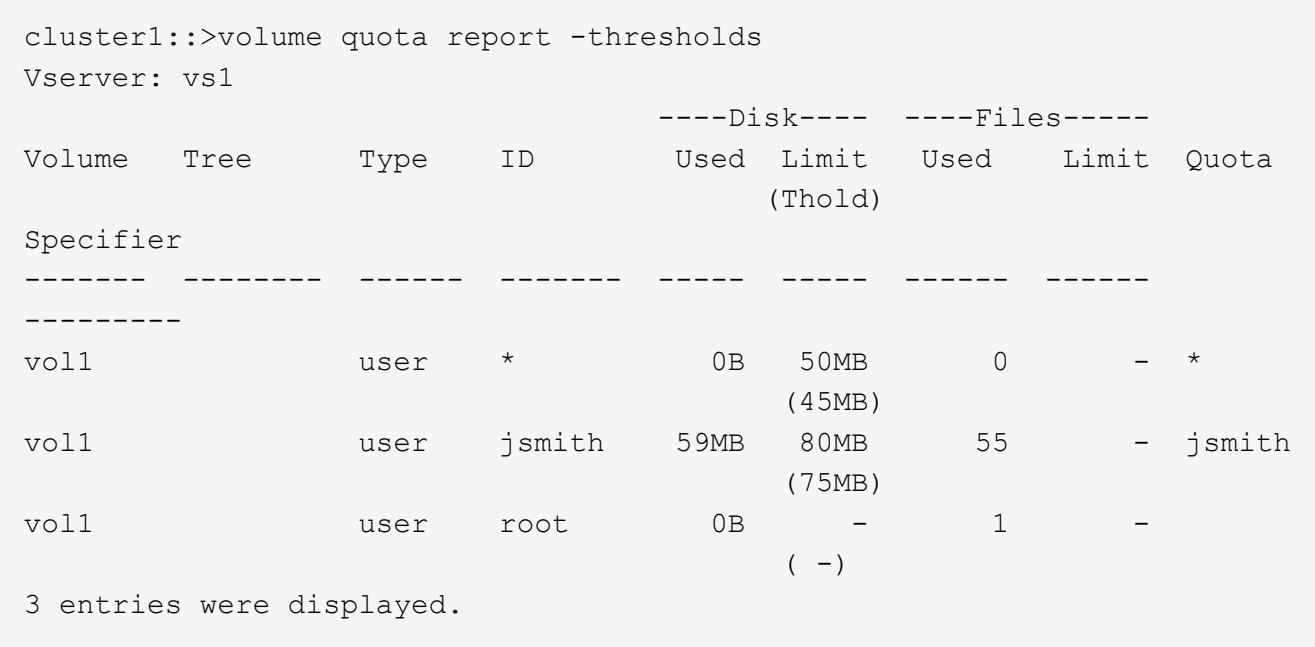

Los umbrales aparecen entre paréntesis en la columna Disk Limit.

#### **Ejemplo 4: Cuotas de qtrees**

Supongamos que necesita particionar un poco de espacio para dos proyectos. Puede crear dos qtrees, con el nombre proj1 y proj2, para acomodar esos proyectos en vol1.

Actualmente, los usuarios pueden usar tanto espacio en un qtree como se asignan para todo el volumen (siempre y cuando no superen el límite del volumen utilizando el espacio en la raíz u otro qtree). Además, cada uno de los qtrees puede crecer para consumir el volumen completo.

1. Si desea asegurarse de que ninguno de los qtrees supere los 20 GB, puede crear una cuota de árbol predeterminada en el volumen:

cluster1:>>volume quota policy rule create -vserver vs1 -policy-name quota\_policy\_vs1\_1 -volume vol1 -type tree -target "" -disk-limit 20GB

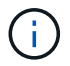

El tipo correcto es *tree*, no Qtree.

2. Como se trata de una cuota nueva, no se puede activar cambiando el tamaño. Las cuotas se reinician en el volumen:

```
cluster1:>>volume quota off -vserver vs1 -volume vol1
cluster1:>>volume quota on -vserver vs1 -volume vol1 -foreground
```
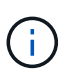

Debe asegurarse de esperar unos cinco minutos antes de volver a activar las cuotas en cada volumen afectado, ya que intenta activarlos casi inmediatamente después de ejecutar el volume quota off el comando puede generar errores. Como alternativa, es posible ejecutar los comandos para volver a inicializar las cuotas de un volumen desde el nodo que contiene el volumen en particular.

Las cuotas no se aplican durante el proceso de reinicialización, lo que lleva más tiempo que el proceso de redimensionamiento.

Cuando se muestra un informe de cuotas, tiene varias líneas nuevas. Algunas líneas son para cuotas de árbol y algunas líneas son para cuotas de usuario derivadas.

Las siguientes líneas nuevas son para las cuotas de árbol:

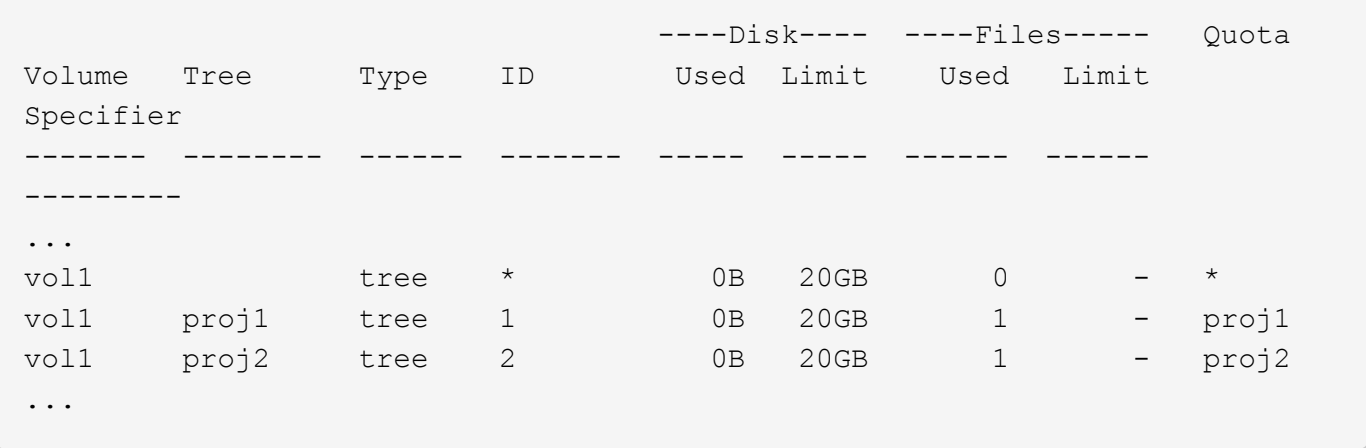

La cuota de árbol predeterminada que ha creado aparece en la primera línea nueva, que tiene un asterisco (\*) en la columna ID. En respuesta a la cuota de árbol predeterminada de un volumen, ONTAP crea automáticamente cuotas de árbol derivadas para cada qtree del volumen. Estos se muestran en las líneas donde proj1 y proj2 aparecen en la Tree columna.

Las siguientes líneas nuevas son para cuotas de usuario derivadas:

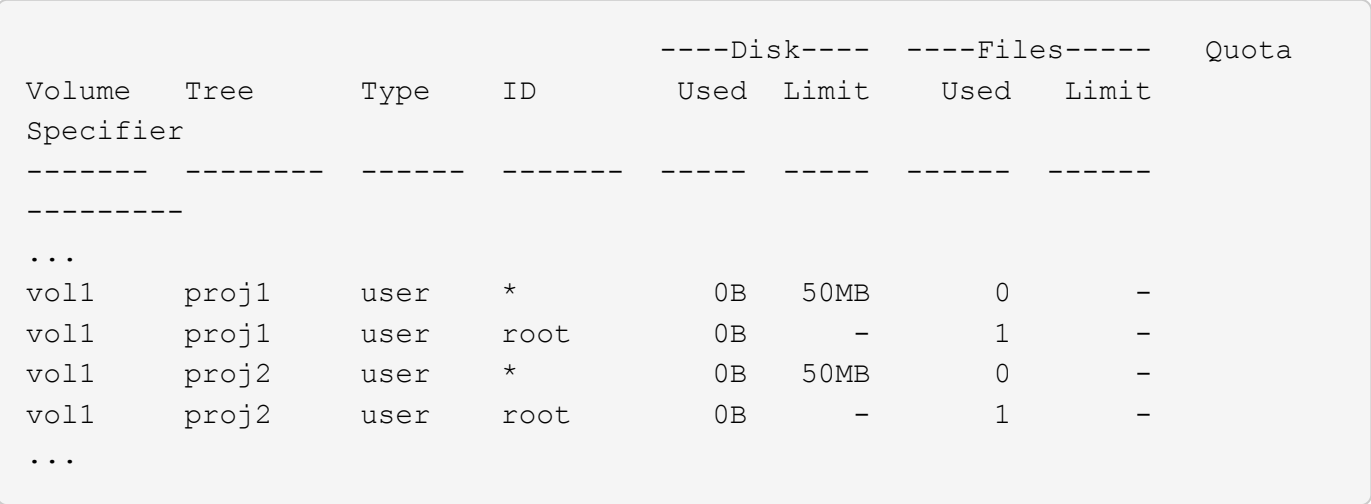

Las cuotas de usuario predeterminadas de un volumen se heredan automáticamente para todos los qtrees que contiene ese volumen, si se habilitan las cuotas para qtrees. Al añadir la primera cuota de qtree, se han habilitado cuotas en qtrees. Por lo tanto, se crearon cuotas de usuario predeterminadas derivadas para cada qtree. Se muestran en las líneas donde el ID es un asterisco (\*).

Como el usuario raíz es el propietario de un archivo, cuando se crearon cuotas de usuario predeterminadas para cada uno de los qtrees, también se crearon cuotas de seguimiento especiales para el usuario raíz de cada uno de los qtrees. Estos se muestran en las líneas en las que el ID es raíz.

#### **Ejemplo 5: Cuota de usuario en un qtree**

1. Usted decide limitar a los usuarios a menos espacio en el  $proj1$  qtree que el que tienen en el volumen en su conjunto. Desea evitar que utilicen más de 10MB GB en el proj1 qtree. Por lo tanto, debe crear una cuota de usuario predeterminada para el qtree:

cluster1::>volume quota policy rule create -vserver vs1 -policy-name quota\_policy\_vs1\_1 -volume vol1 -type user -target "" -disk-limit 10MB -qtree proj1

Se trata de un cambio en una cuota existente, ya que cambia la cuota de usuario predeterminada para el qtree proj1 que se derivó de la cuota de usuario predeterminada del volumen. Por lo tanto, puede activar el cambio cambiando el tamaño de las cuotas. Una vez completado el proceso de cambio de tamaño, puede ver el informe de cuotas.

En el informe de cuotas se muestra la siguiente línea nueva que muestra la nueva cuota de usuario explícita para el qtree:

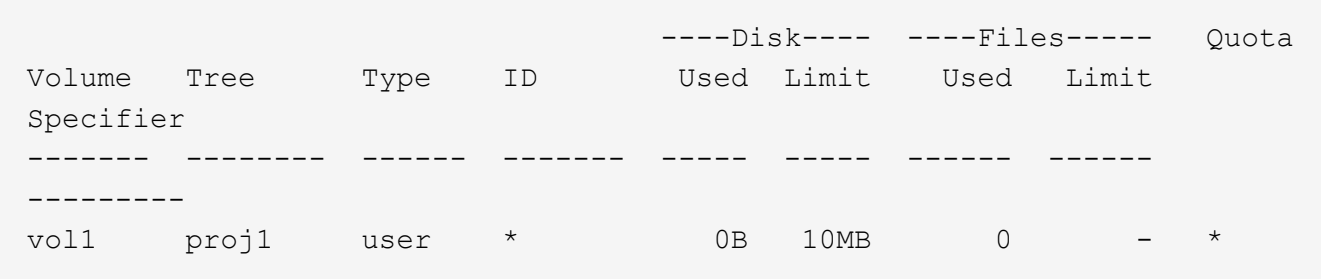

Sin embargo, jsmith se evita que el usuario escriba más datos en el qtree de proj1, ya que la cuota que creó para anular la cuota de usuario predeterminada (para proporcionar más espacio) estaba en el volumen. Al añadir una cuota de usuario predeterminada al proj1 qtree, esa cuota se aplicará y limitará todo el espacio de los usuarios en ese qtree, incluido `jsmith`el .

2. Para proporcionar más espacio al usuario jsmith, se añade una regla de cuota de usuario explícita para el qtree con un límite de 80MB discos para anular la regla de cuota de usuario predeterminada del qtree:

```
cluster1::>volume quota policy rule create -vserver vs1 -policy-name
quota_policy_vs1_1 -volume vol1 -type user -target jsmith -disk-limit
80MB -qtree proj1
```
Dado que se trata de una cuota explícita para la que ya existe una cuota por defecto, puede activar el cambio cambiando el tamaño de las cuotas. Una vez completado el proceso de cambio de tamaño, se muestra un informe de cuota.

En el informe de cuotas aparece la siguiente línea nueva:

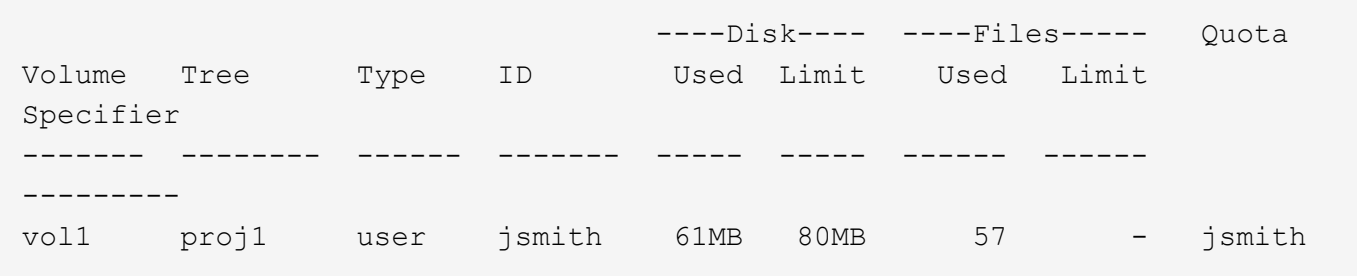

El informe final sobre cuotas es similar al siguiente informe:

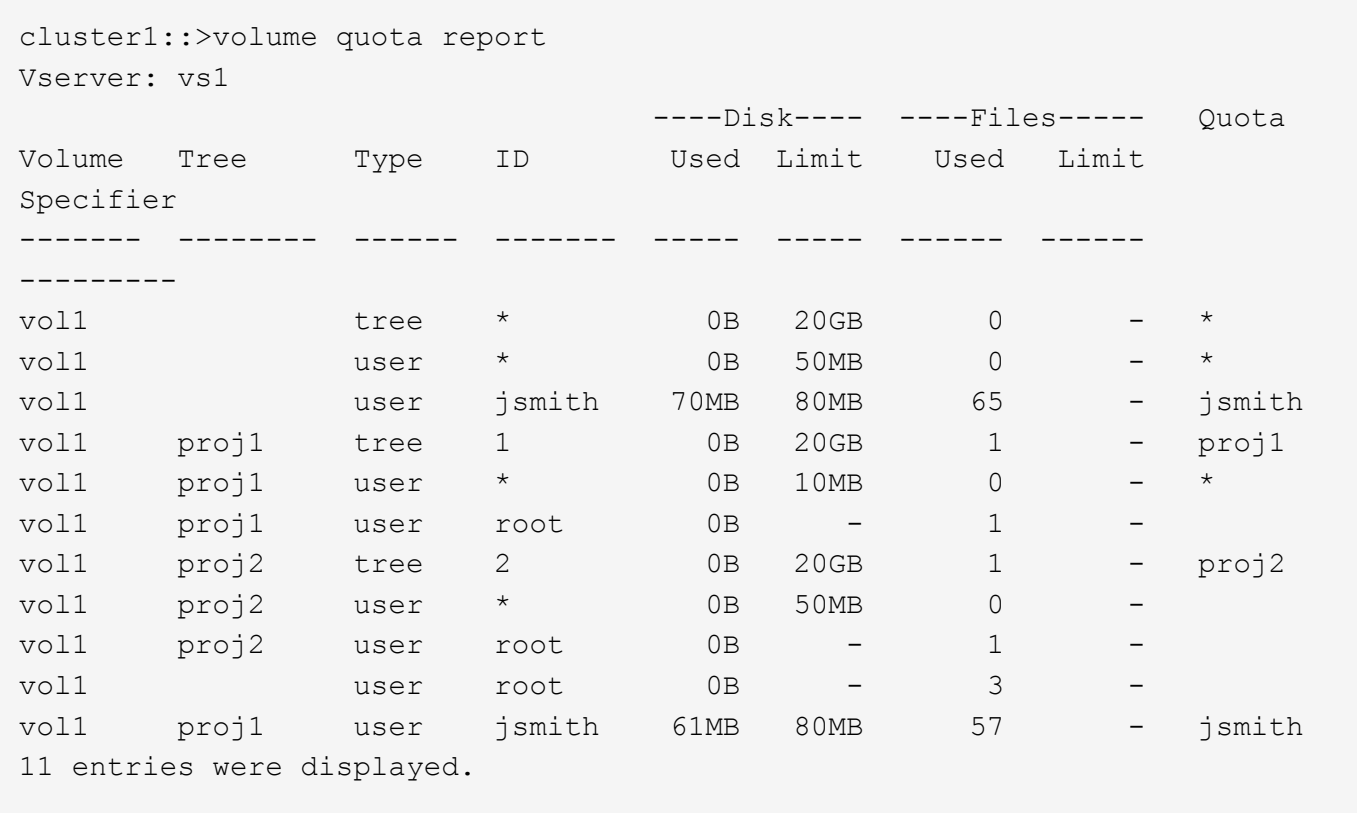

El usuario jsmith debe cumplir los siguientes límites de cuota para escribir en un archivo en proj1:

- 1. La cuota de árbol del proj1 qtree.
- 2. La cuota de usuario en el proj1 qtree.
- 3. La cuota de usuario en el volumen.

### **Información de copyright**

Copyright © 2024 NetApp, Inc. Todos los derechos reservados. Imprimido en EE. UU. No se puede reproducir este documento protegido por copyright ni parte del mismo de ninguna forma ni por ningún medio (gráfico, electrónico o mecánico, incluidas fotocopias, grabaciones o almacenamiento en un sistema de recuperación electrónico) sin la autorización previa y por escrito del propietario del copyright.

El software derivado del material de NetApp con copyright está sujeto a la siguiente licencia y exención de responsabilidad:

ESTE SOFTWARE LO PROPORCIONA NETAPP «TAL CUAL» Y SIN NINGUNA GARANTÍA EXPRESA O IMPLÍCITA, INCLUYENDO, SIN LIMITAR, LAS GARANTÍAS IMPLÍCITAS DE COMERCIALIZACIÓN O IDONEIDAD PARA UN FIN CONCRETO, CUYA RESPONSABILIDAD QUEDA EXIMIDA POR EL PRESENTE DOCUMENTO. EN NINGÚN CASO NETAPP SERÁ RESPONSABLE DE NINGÚN DAÑO DIRECTO, INDIRECTO, ESPECIAL, EJEMPLAR O RESULTANTE (INCLUYENDO, ENTRE OTROS, LA OBTENCIÓN DE BIENES O SERVICIOS SUSTITUTIVOS, PÉRDIDA DE USO, DE DATOS O DE BENEFICIOS, O INTERRUPCIÓN DE LA ACTIVIDAD EMPRESARIAL) CUALQUIERA SEA EL MODO EN EL QUE SE PRODUJERON Y LA TEORÍA DE RESPONSABILIDAD QUE SE APLIQUE, YA SEA EN CONTRATO, RESPONSABILIDAD OBJETIVA O AGRAVIO (INCLUIDA LA NEGLIGENCIA U OTRO TIPO), QUE SURJAN DE ALGÚN MODO DEL USO DE ESTE SOFTWARE, INCLUSO SI HUBIEREN SIDO ADVERTIDOS DE LA POSIBILIDAD DE TALES DAÑOS.

NetApp se reserva el derecho de modificar cualquiera de los productos aquí descritos en cualquier momento y sin aviso previo. NetApp no asume ningún tipo de responsabilidad que surja del uso de los productos aquí descritos, excepto aquello expresamente acordado por escrito por parte de NetApp. El uso o adquisición de este producto no lleva implícita ninguna licencia con derechos de patente, de marcas comerciales o cualquier otro derecho de propiedad intelectual de NetApp.

Es posible que el producto que se describe en este manual esté protegido por una o más patentes de EE. UU., patentes extranjeras o solicitudes pendientes.

LEYENDA DE DERECHOS LIMITADOS: el uso, la copia o la divulgación por parte del gobierno están sujetos a las restricciones establecidas en el subpárrafo (b)(3) de los derechos de datos técnicos y productos no comerciales de DFARS 252.227-7013 (FEB de 2014) y FAR 52.227-19 (DIC de 2007).

Los datos aquí contenidos pertenecen a un producto comercial o servicio comercial (como se define en FAR 2.101) y son propiedad de NetApp, Inc. Todos los datos técnicos y el software informático de NetApp que se proporcionan en este Acuerdo tienen una naturaleza comercial y se han desarrollado exclusivamente con fondos privados. El Gobierno de EE. UU. tiene una licencia limitada, irrevocable, no exclusiva, no transferible, no sublicenciable y de alcance mundial para utilizar los Datos en relación con el contrato del Gobierno de los Estados Unidos bajo el cual se proporcionaron los Datos. Excepto que aquí se disponga lo contrario, los Datos no se pueden utilizar, desvelar, reproducir, modificar, interpretar o mostrar sin la previa aprobación por escrito de NetApp, Inc. Los derechos de licencia del Gobierno de los Estados Unidos de América y su Departamento de Defensa se limitan a los derechos identificados en la cláusula 252.227-7015(b) de la sección DFARS (FEB de 2014).

#### **Información de la marca comercial**

NETAPP, el logotipo de NETAPP y las marcas que constan en <http://www.netapp.com/TM>son marcas comerciales de NetApp, Inc. El resto de nombres de empresa y de producto pueden ser marcas comerciales de sus respectivos propietarios.